# **Voici un point sur les réseaux sociaux en 2019.**

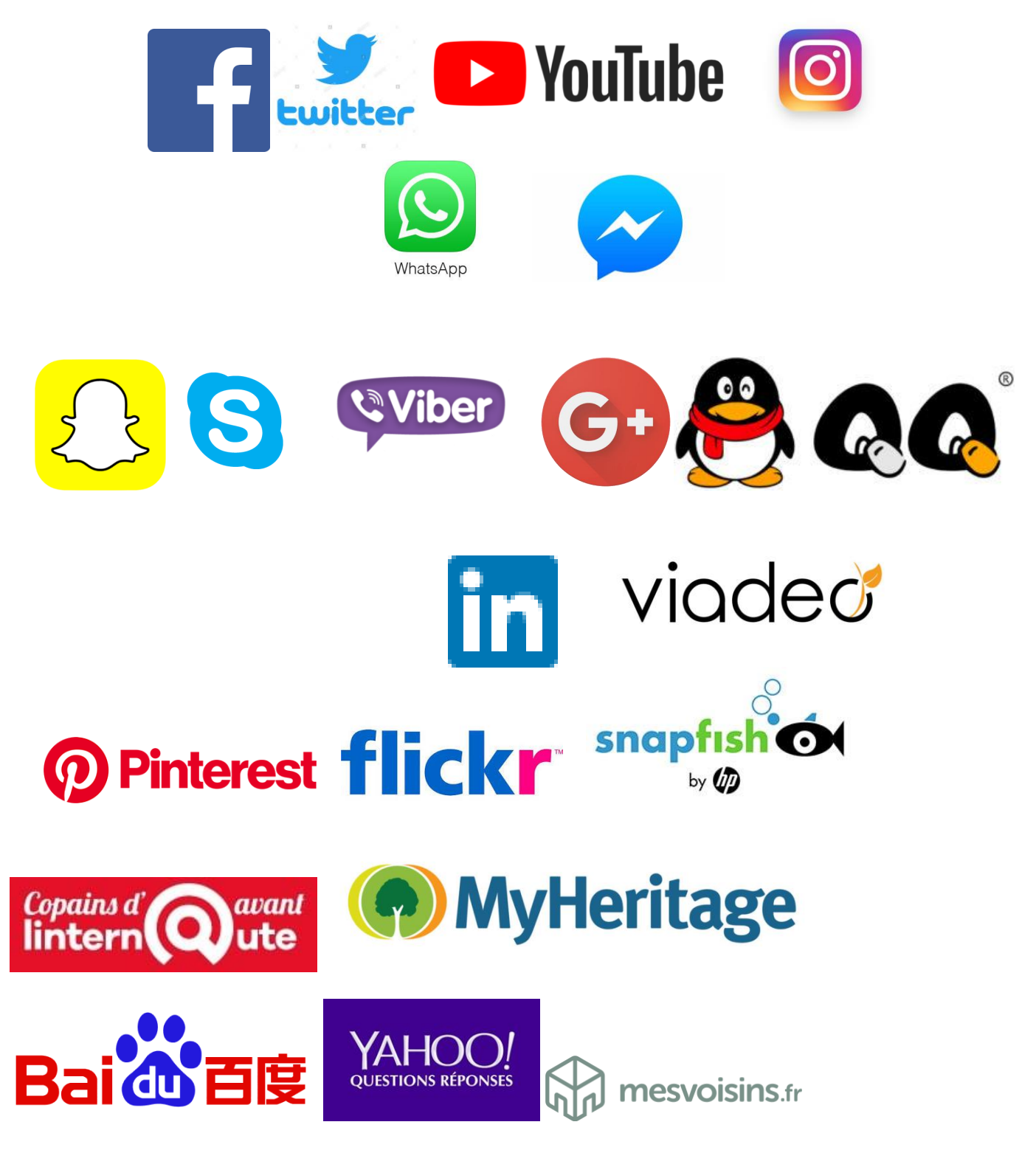

Il existe une centaine de réseaux sociaux accessibles en France

Dans le langage courant, les termes de « médias sociaux » et de « réseaux sociaux » sont souvent confondus. Le terme réseau social est le plus utilisé. C'est celui que l'on va utiliser.

**Les réseaux sociaux** désignent les outils interactifs pour lesquels, vous devrez préalablement **vous inscrire et créer un profil d'utilisateur.**

**Le profil est en quelque sorte la carte d'identité numérique sur le réseau social**. Une fois inscrit, chaque membre peut publier du contenu, aussi bien sous forme de messages, d'images, de vidéos…

Les réseaux sociaux s'appuient, par définition, sur la **notion de réseau** : une fois qu'il aura créé son profil, l'utilisateur va chercher à se mettre en relation et en contact direct avec d'autres utilisateurs.

Quelques exemples de réseaux sociaux connus : Facebook, Instagram…

Les medias sociaux désignent des outils pour lesquels **la création d'un profil d'utilisateur n'est absolument pas nécessaire**.

C'est typiquement le cas de **Wikipedia** ou de **You Tube** dans sa partie consultation**.**

Les médias sociaux s'appuient sur la **notion de média**, qui renvoie à l'idée de création et diffusion de **contenus plus qualifiés** (sur les réseaux sociaux, les messages diffusés sont souvent courts ).

Les **réseaux sociaux** existaient bien avant l'arrivée d'Internet, par exemple, les clubs de sports, de loisirs, les réseaux culturels et professionnels etc …sont par définition des **réseaux sociaux**.

# **Comment bien démarrer son réseau Social**

Après la création du profil il faut rentrer en contact avec d'autres personnes (qui sont déjà membres ellesmêmes du réseau social).

La procédure consiste généralement à effectuer une recherche et envoyer des invitations à ces contacts. Autre option, accepter l'invitation reçue par un contact qui aura eu la même démarche que vous. La mise en relation n'est effective que lorsque les deux parties concernées l'ont acceptée, bien sûr.

Par un effet « boule de neige », les réseaux se développent ensuite généralement assez vite : en créant un lien avec une personne, vous retrouverez souvent des contacts communs.

C'est d'ailleurs l'un des fondements des réseaux sociaux : **il y a vous, vos « amis », les« amis » de vos « amis »… et le reste du monde !**

**Connaissez-vous le « nombre de Dunbar » ?** C'est tout simplement le nombre d'amis, selon les recherches menées par Dunbar, un anthropologue et psychologue évolutionniste britannique, avec lesquels une personne peut entretenir une relation stable à un moment donné de sa vie.

Ce nombre est estimé à 150 personnes environ.

Au-dessus de ce nombre, la confiance mutuelle et la communication ne suffisent plus à assurer le fonctionnement du groupe.

#### **Pour notre utilisation en tant que Senior il ne faut pas dépasser 80.**

Dunbar évoque aussi trois autres cercles suivant la « **règle de 3** » :

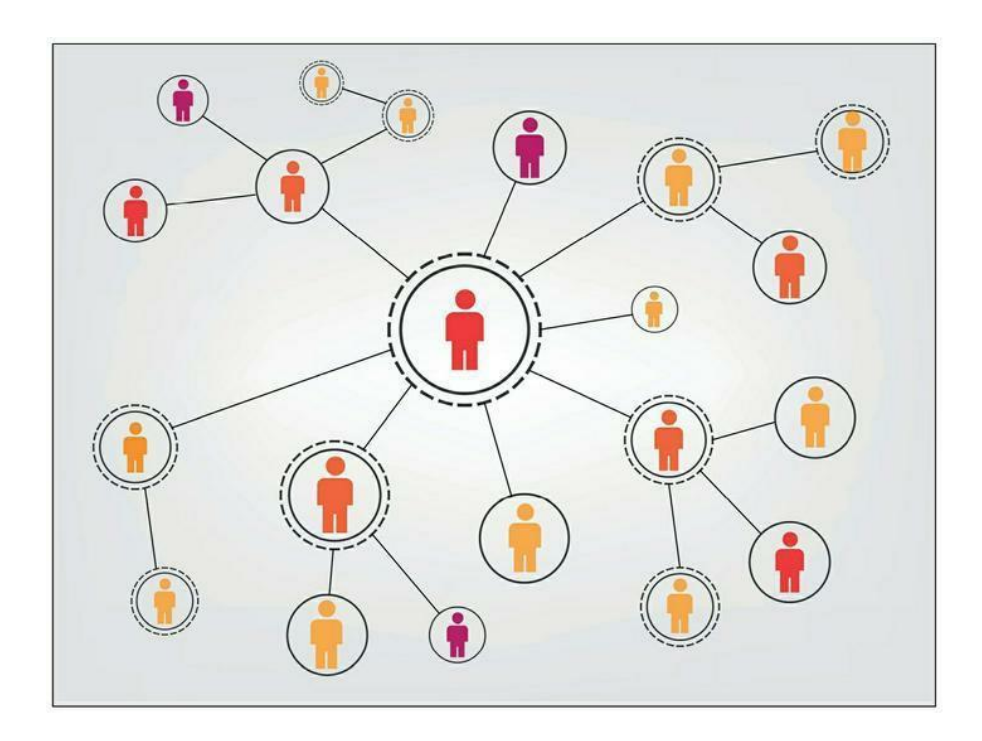

- **un premier cercle de cinq personnes**, considérées comme vos plus proches, vos meilleurs amis et souvent des membres de votre famille, sur lesquelles vous pouvez vous reposer en toutes circonstances
- **un deuxième cercle d'une quinzaine de personnes**, auxquelles vous pouvez vous confier et vers lesquelles vous pouvez vous tourner lorsque vous avez besoin de soutien ;
- **un troisième cercle plus important d'une cinquantaine de personnes**, que vous inviteriez par exemple à un dîner de groupe mais ne considérez pas comme des « amis intimes »

On peut classer les réseaux sociaux par types, selon l'usage qu'en font leurs membres, mais aussi selon leur nature sociale.

On distingue plusieurs grands types d'usage des réseaux sociaux . Vous verrez en **annexe** un classement détaillé p.28.

#### **Les applications réseaux sociaux sont disponibles gratuitement sur les stores Microsoft, Apple, et smartphones ( Play ou Apple store).**

Certaines fonctionnalités, dont la localisation ne sont disponibles que sur les smartphones à cause du GPS. WhatsApp ne fonctionne que sur smartphone.

Les réseaux à usage professionnel proposent une version premium avec plus de fonctionnalités ( Linkedin et Viadeo).

### **L'audience des réseaux sociaux en France**

Chaque mois, Médiamétrie publie les estimations des usages des Français sur les sites internet et les applications mobiles. Quand on s'intéresse uniquement aux chiffres des réseaux sociaux et les messageries, nous obtenons le classement suivant (données : octobre 2018) :

- 1. **YouTube** : 45,1 millions de visites par mois, et 16,1 millions par jour
- 2. **Facebook** : 44,9 millions de visites par mois, et 25,9 millions par jour
- 3. **Instagram** : 25 millions de visites par mois, et 7,3 millions par jour
- 4. **Whatsapp** : 17,8 millions de visites par mois, et 6,4 millions par jour
- 5. **Twitter** : 15,7 millions de visites par mois, et 3,5 millions par jour
- 6. **Snapchat** : 15,2 millions de visites par mois et 8,2 millions par jour
- 7. **LinkedIn** : 13,5 millions de visites par mois, et 2,2 millions par jour
- 8. **Pinterest** : 12,4 millions de visites par mois, et 1,7 million par jour

Au global, **les Français ont passé en moyenne 46 minutes par jour** à consulter des sites et applications sur mobile. Cette tendance explose à **1h24 chez les 15-34 ans**, qui consultent leur téléphone 23 minutes de plus que l'année dernière.

#### **Selon vos besoins de communiquer, vous pouvez :**

- être **publieur** d'une information (message, photo, video, story, chat de discussion entre amis),
- **partageur** avec votre groupe d'amis, lecteur avec action j'aime ou avec commentaire, et simple **lecteur** des publications des amis.
- Et selon les réseaux sociaux vous pouvez choisir le **statut** qui vous intéresse, et passer de l'un à l'autre (par ex de publieur à simple lecteur et vice versa**).**

Les applis de téléphone et vidéo-conférence à distance par internet skype, viber, messenger ont été détrônées par **Whatsapp**. Seul **Messenger** résiste car intégré à **Facebook**.

**Facebook** est le leader des échanges sociaux. **Twitter** en devient un concurrent sérieux surtout avec les smartphones. Mais avec une limitation des messages à 140 caractères. Ce qui fait aussi sa force, car ça permet une réactivité et une diffusion de masse ( exemple :utilisation par les gilets jaunes).

**LinkedIn** et **Viadeo** sont les facebook pour l'usage professionnel (permet de mettre les CV pour un usage professionnel).Très utilisé par les cabinets de recrutement.

**Instagram** (intégré à **facebook**) est le service le plus utilisé pour le partage des photos pour la famille et les amis.

**Youtube** (racheté par **Google**) est devenu le leader de diffusion des videos.

Instagram a été racheté par Facebook en 2012, WhatsApp en 2014, alors que Messenger a été conçu en interne. Uniformiser la base technique de ces trois applications indépendantes est le souhait de Mark Zuckerberg patron de Facebook et devrait mobiliser plusieurs milliers de personnes jusqu'en 2020, date prévisionnelle de cette mutation.

#### **Google+ n'a pas réussi à concurrencer Facebook** .

Après la fermeture de sa version grand public en fin 2018, l'application se repositionne comme un réseau social d'entreprise. Son point fort offrir la possibilité de diffuser un contenu en préservant la vie privée. Il y a pléthore d'autres réseaux sociaux.

Par exemple Pinterest est un réseau social (orientée photos) très utilisé par les femmes (mode, cuisine, sport, fitness,…).

#### **Quelques conseils de base :**

- Ne jamais publier de messages, photos, videos « choquantes ou insultantes » liées à la vie privée intime ou publique d'autrui. Attention c'est très difficile de faire supprimer une publication. Google et les autres conservent tout. Utiliser l'humour permet de faire passer élégamment un message caustique.
- Les réseaux sociaux sont basés sur des moteurs de recherche sophistiqués avec une gestion en cascade des amis et des amis des amis, ainsi que l'intégration automatique des adresses mail et n° de tél. de votre fichier Contacts. Il est donc utile de commencer en premier à faire le ménage et à appliquer la normalisation de ce fichier contacts. Ne pas oublier les normes du téléphone avec le  $+$  et le n° de pays.
- **Ce n'est pas parce que une personne connue ( ami) ou inconnue ( ami d'un ami) vous envoie une invitation, qu'il faut l'accepter sans réfléchir**. Souvent c'est le moteur de recherche qui propose de lui-même les demandes d'invitation. Votre ami n'est pas au courant et n'a rien demandé. Commencez par accepter que vos amis et familles proches.

#### **L'utilisation des réseaux sociaux est un excellent moyen de rester en contact avec ses amis ou de la famille, et même de retrouver des amis ou de la famille perdue de vue.**

Ayant de la famille dispersée dans le monde, j'ai en direct la vie au quotidien de mes neveux. Attention à bien gérer les notifications sur son smartphone pour ne pas être réveillé en pleine nuit par la sonnerie notification à cause du décalage horaire.

#### **Le temps moyen de connexion aux réseaux sociaux est important** :

- Pour un utilisateur moyen ( avec une cinquantaine d'amis ) et non compulsif c'est au moins **1heure/ jour** en mini séquences de 5 à 10 minutes. Et c'est plus si on publie souvent des messages. Car on veut voir immédiatement les réponses des amis.
- **Les séniors devraient utiliser beaucoup plus ces réseaux sociaux pour rester en contact et rompre l'isolement**.

Au fait c'est quoi un hashtag :

Sur les réseaux sociaux un hashtag est créé **en utilisant le signe dièse (#) avant un mot**, un terme, un groupe de lettres pour pointer un lien vers un flux de tous les posts d'un réseau social qui intègre ce même hashtag sur ce même réseau social. D'où une diffusion rapide.

#### **Le document point2019\_reseauxsociaux.pdf ( disponible au club ) a été constitué avec des infos venant de plusieurs sources : plusieurs sites Internet dont le site © AndroidPIT et le bouquin « © les réseaux sociaux pour les nuls ». Attention à ne pas diffuser sur le net.**

Dans un premier temps vous n'avez besoin de lire que les premières pages de chaque tuto. Ensuite vous pouvez à votre rythme regarder des fonctions nouvelles, mais à petite dose. Rappel les enfants de 8 ans n'ont eu aucune formation réseaux sociaux et sont devenus des pros, en regardant comment font leurs copains. **L'utilisation de ces applis est intuitive**.

**La bonne formation est donc la formation en ateliers constitué de petits groupes avec un référent utilisateur plus averti.** 

Les pré-requis sont :

- avoir fait le ménage dans son fichier contacts et sa messagerie.
- Créer ses comptes facebook, whatsapp, etc avec sa messagerie (contenant les bons mails des amis) et son fichier Contacts Gmail à jour. Utiliser de préférence son PC. C'est plus lisible.
- Mettre sa vraie photo actualisée, pour éviter d'être pris pour un autre

### **Présentation Facebook avec le compte Facebook du Club Acsmicro**

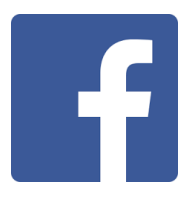

**Facebook** est accessible sur différents types de supports: ordinateur, smartphone et tablette. Sur votre ordinateur, la meilleure solution est de vous connecter sur le site à l'adresse suivante : [https://www.facebook.com](https://www.facebook.com/)

Pour les smartphones et les tablettes des **application mobiles** sont disponibles pour les périphériques **Apple** et **Android** respectivement sur l'**AppStore** et le **PlayStore**.

Les principales fonctionnalités sont présentes sur les différents supports sauf la localisation qui utilise le GPS.

#### **Créer un compte Facebook**

Pour pouvoir profiter de toutes les fonctionnalités du **réseau social**, vous devez vous créer un **compte Facebook**. Ce **compte** vous permet d'**utiliser Facebook** sur le site Internet mais également sur les applications mobiles.

Pour créer votre **compte Facebook**, suivez les étapes suivantes :

- 1. Rendez-vous sur le site Internet de **Facebook**
- 2. Sur la page d'accueil, renseignez votre **nom**, votre **prénom**, votre **adresse messagerie** (ou **numéro de mobile**), votre **mot de passe**, votre **date de naissance ( sert à contrôler que vous avez plus de 18 ans)** et votre **sexe**
- Inscription 3. Cliquez sur le bouton **Inscription**
- 4. Un mail vous est adressé par **Facebook**
- 5. Accéder à votre boîte de messagerie
- 6. Confirmer votre **inscription** en suivant les étapes décrites dans le mail que vous venez de recevoir

Votre **compte Facebook** est créé, vous pouvez commencer à utiliser le service en renseignant votre **profil**.

Vous devez impérativement vous souvenir de l'**adresse de messagerie** (ou du **numéro de mobile**) et du **mot de passe**. Ces deux informations vous permettront ensuite de vous **connecter à Facebook**.

#### **Comment se connecter à Facebook**

Vous êtes désormais inscrits, vous faîtes partie de la **communauté Facebook**. La prochaine fois que vous souhaiterez utiliser le **réseau social**, il va falloir vous connecter. Pour réaliser cette action, rien de plus simple :

1. En haut de la page d'accueil, saisissez votre **adresse email** (ou **numéro de mobile**) puis votre **mot de passe**. Il s'agit ici des informations que vous avez saisi lors de votre **inscription** au site.

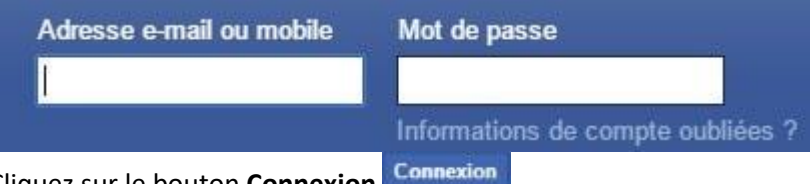

2. Cliquez sur le bouton **Connexion**

Une fois connecté, vous avez accès à votre **compte**. Votre **mur Facebook** affiche le fil d'actualité qui vous expose les différentes publications de vos **amis**, des **groupes** sur lesquels vous êtes inscrits et des **pages** sur lesquelles vous êtes abonnées.

### **Comment utiliser Facebook**

### **Le profil Facebook**

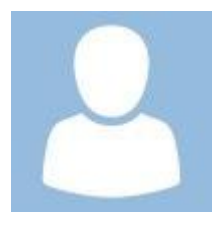

Le **profil** permet de renseigner vos **informations personnelles** et mettre en avant vos **centres d'intérêt**, vos **activités**, votre **humeur**…

Vous pourrez par exemple saisir des informations sur :

- Votre **travail** et/ou vos **études**
- le **lieux** de votre habitation
- Votre **famille** et vos **relations**
- Vos **événements** marquants

La saisie de ces renseignements est totalement **facultative**. Vous pouvez indiquer, par exemple, les écoles que vous avez fréquentées pour que vos anciens camarades vous retrouvent plus facilement sur le réseau.

Votre **profil Facebook** vous donne également la possibilité de gérer vos **photos** et **vidéos** en créant des **albums** qui seront visibles, ou pas selon votre choix, par vos proches et vos connaissances.

Vous pouvez aussi partager vos goûts **musicaux**, **cinématographiques**, **littéraires**, vos **émissions de télévision** préférées…

Vous pouvez accéder à votre **profil** à tout moment en cliquant sur votre prénom qui se situe dans la barre en haut de la page.

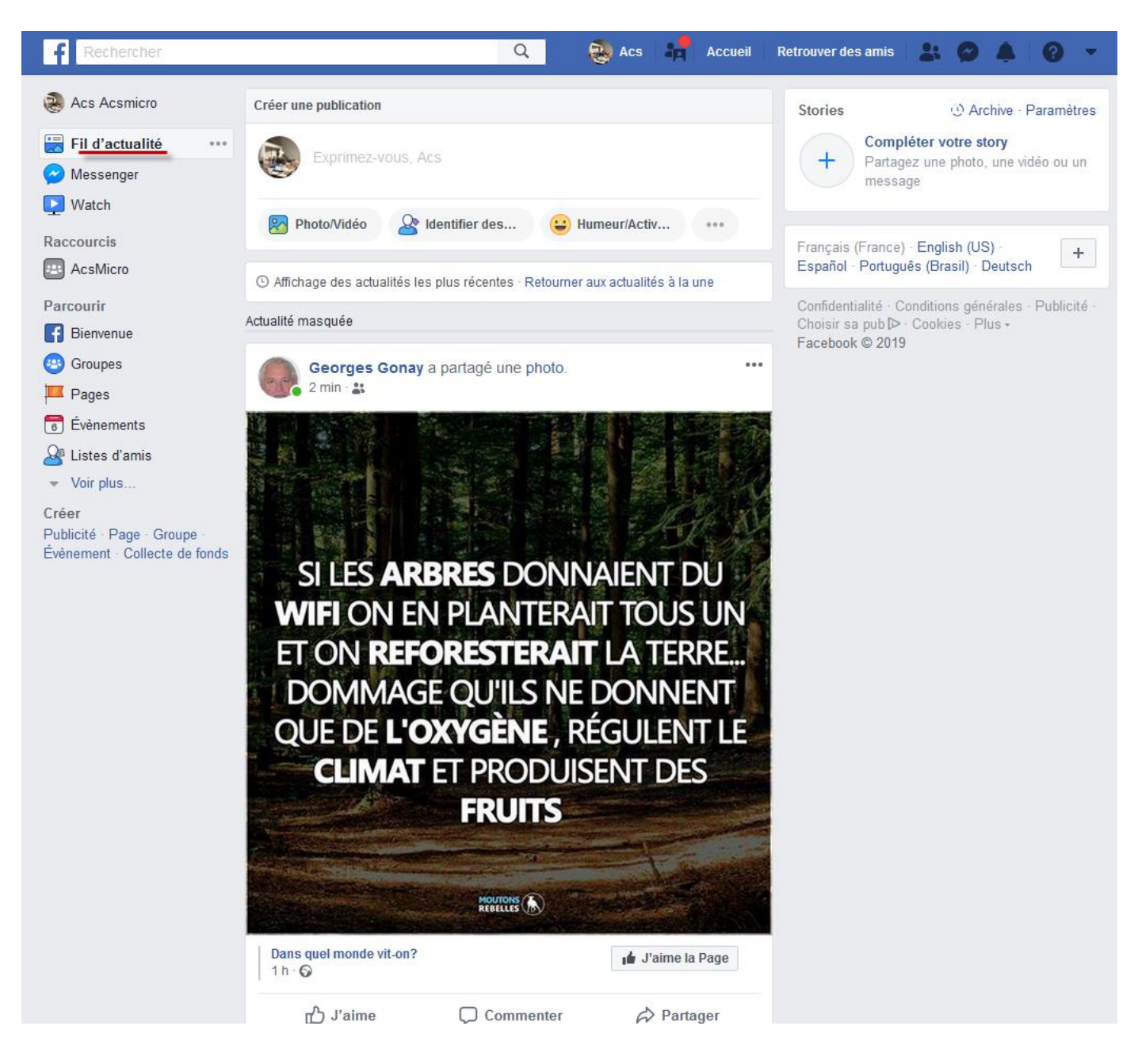

#### Facebook s'utilise avec le bandeau horizontal :

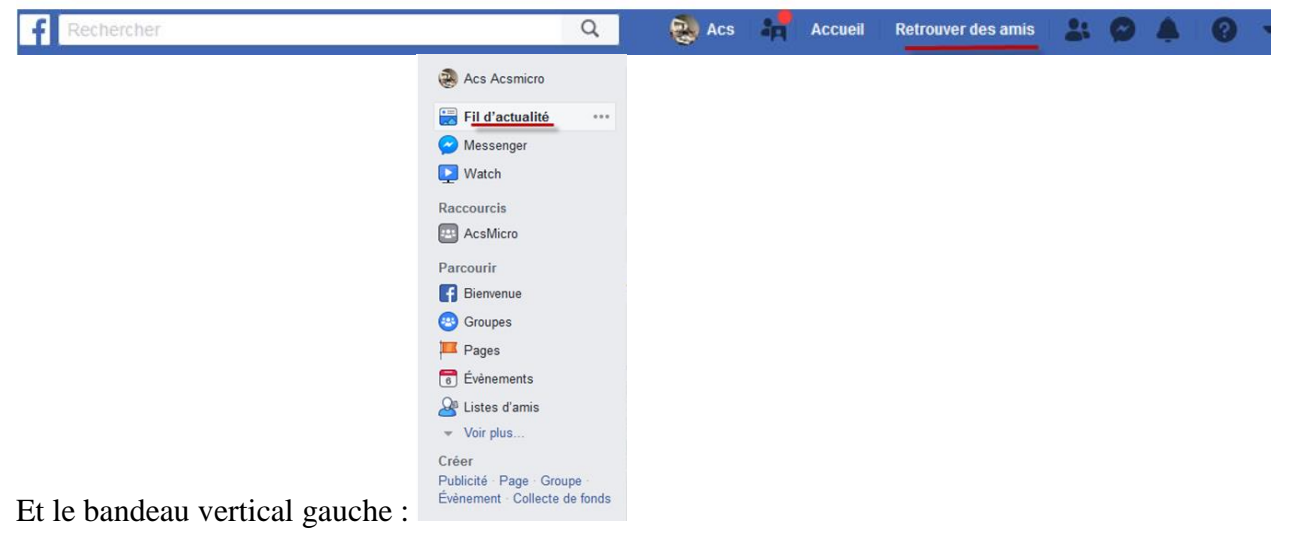

Utiliser en premier la fonction recherche en tapant un nom au hasard. Vous serez surpris de retrouver des amis, vos artisans,… La fonction recherche permet aussi de retrouver des publications anciennes.

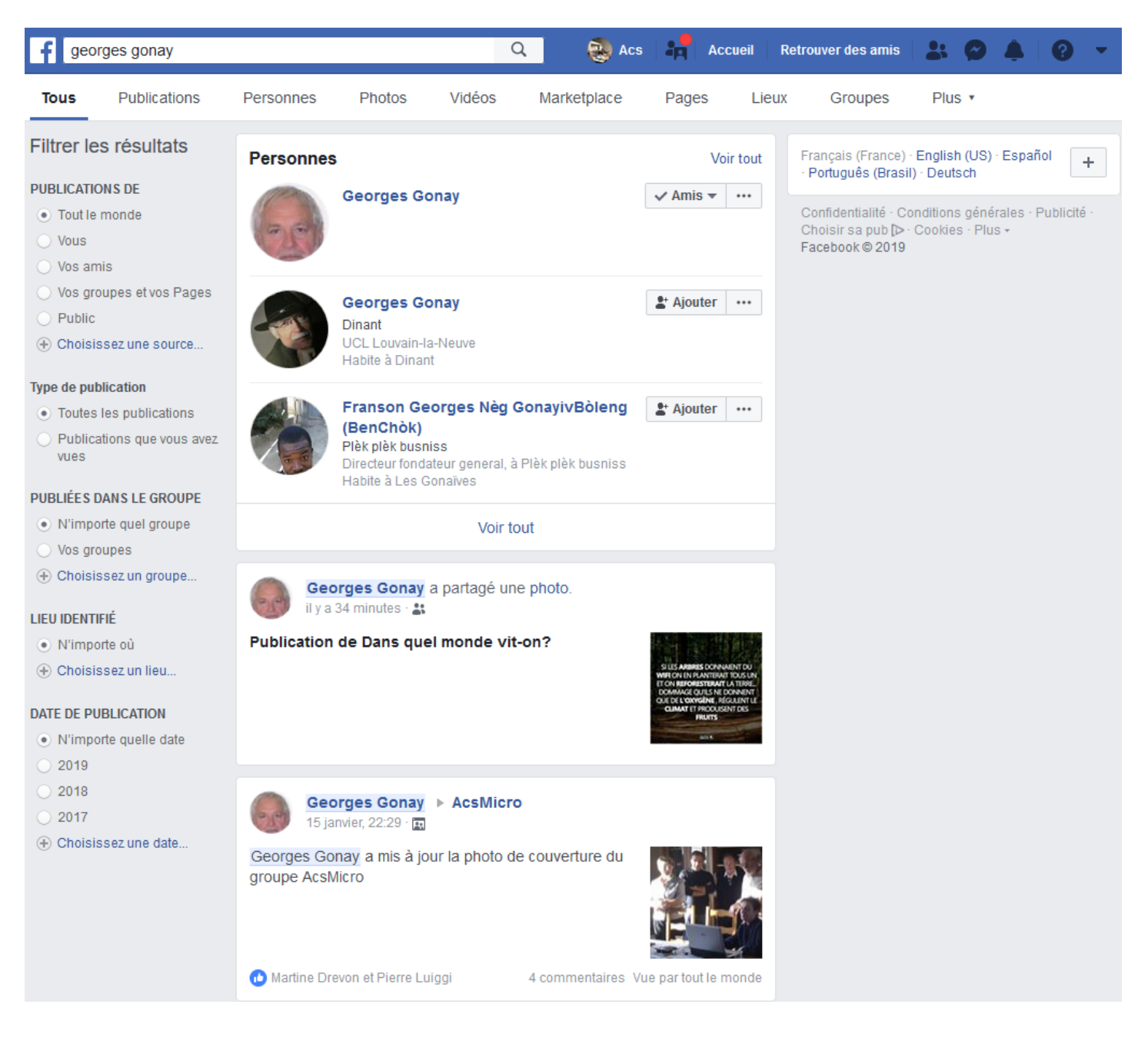

Clic sur votre nom Facebook, et vous voyez l'habileté de Facebook qui essaie de compléter votre fiche profil.

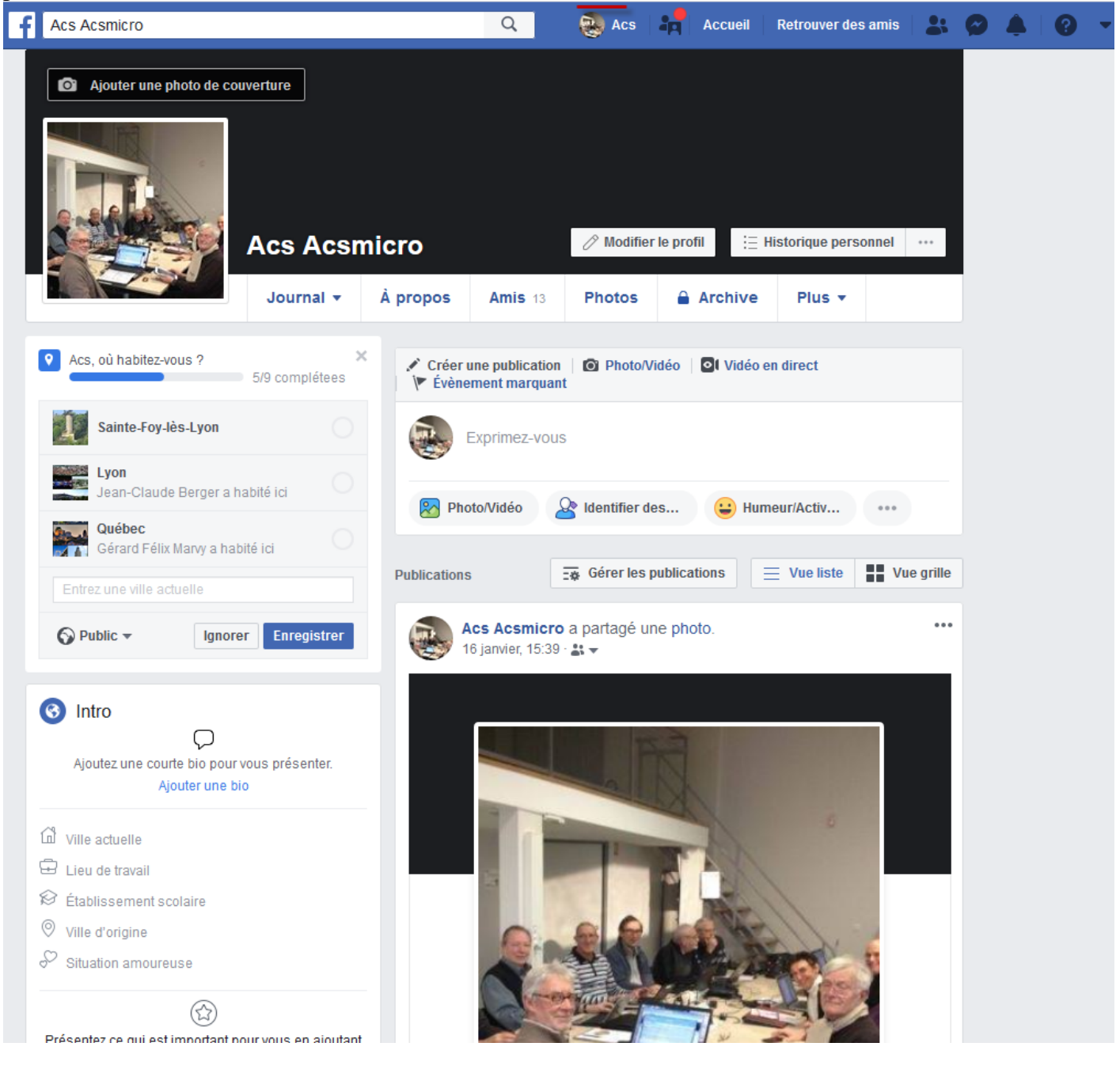

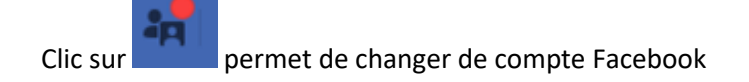

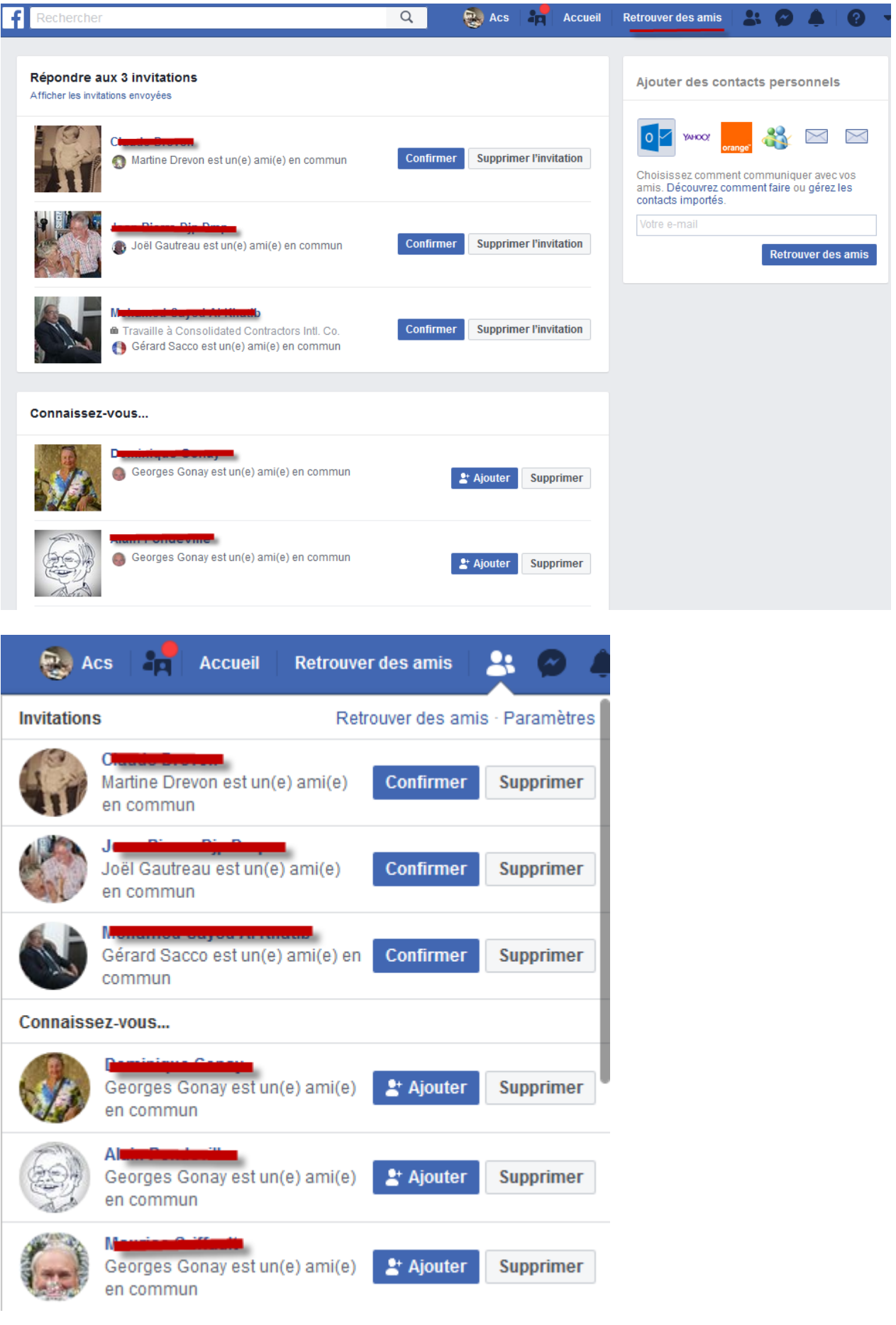

Clic sur l'icone messages reçus et envoyés

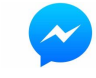

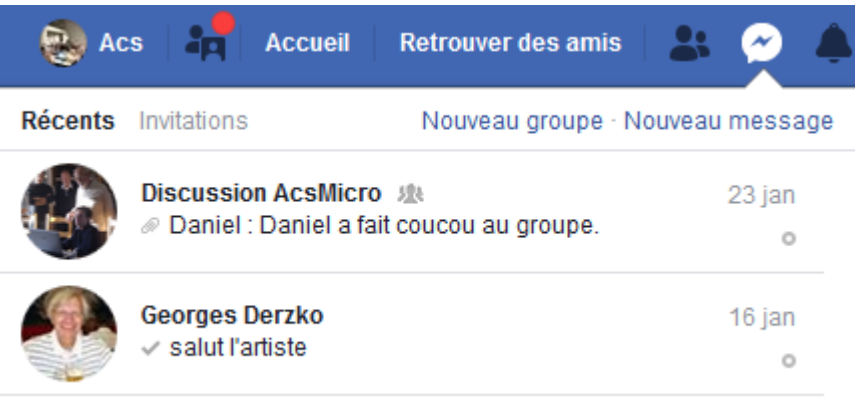

Clic sur l'icone notification ( c'est la cloche).

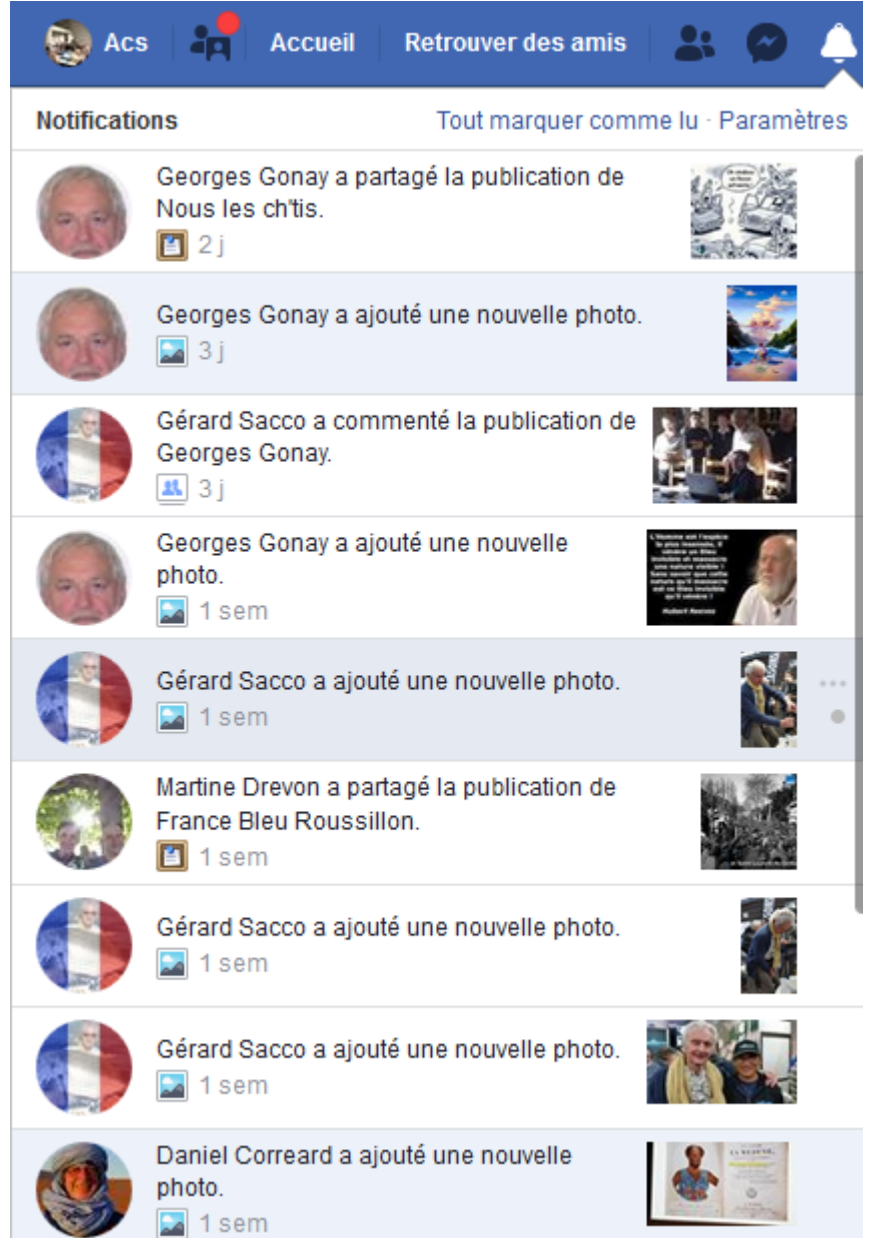

#### Clic sur l'icone aide $\rightarrow$  assistance pratique en ligne

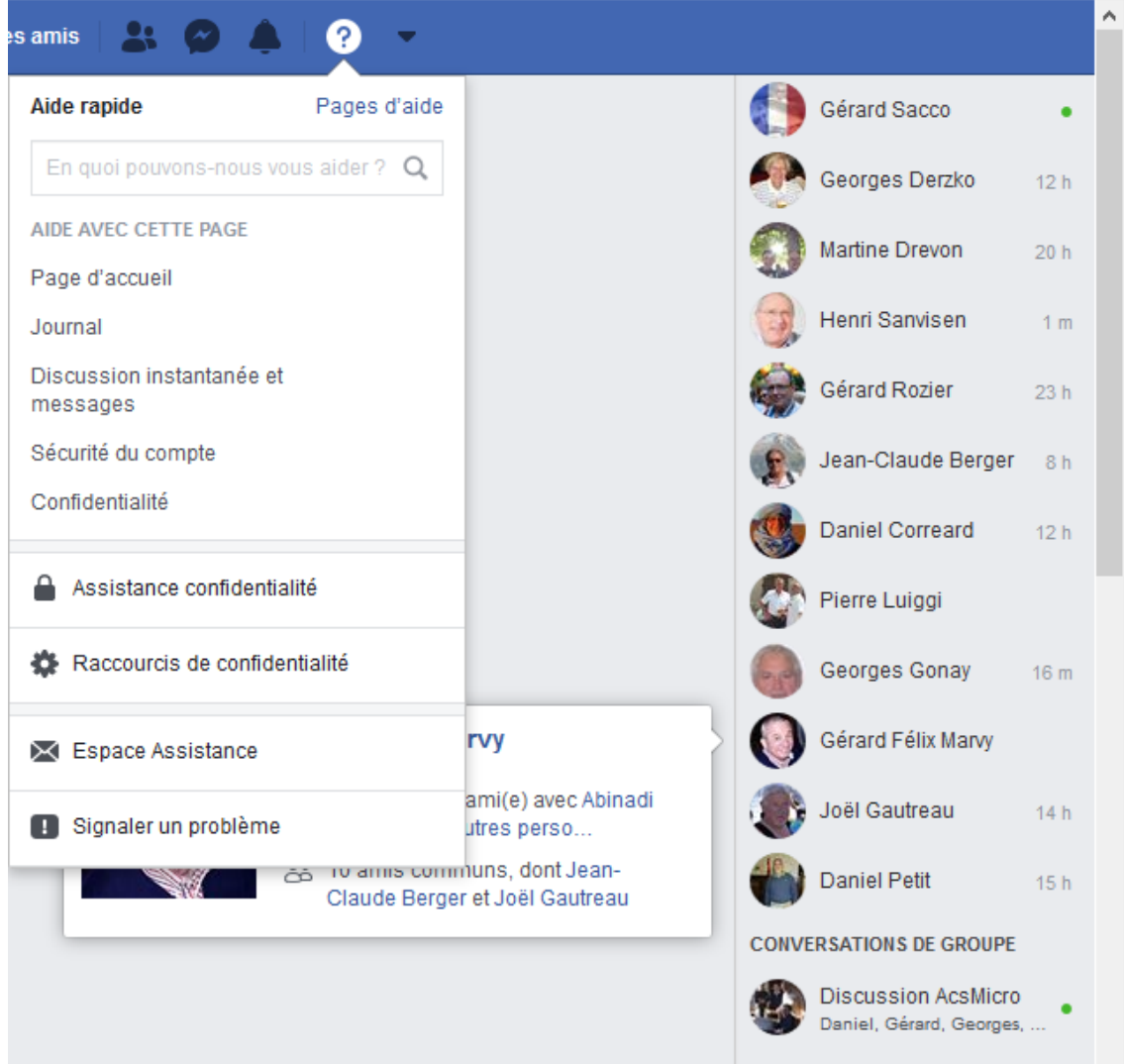

Clic sur la fléche pointée vers le bas.

C'est l'icone le plus important car il permet de gérer ses paramètres et surtout son niveau de sécurité. Notamment restreindre le niveau de publication .

**Je vous propose d'utiliser mon niveau de confidentialité, ci-dessous.**

#### **C'est la bonne façon d'utiliser Facebook**

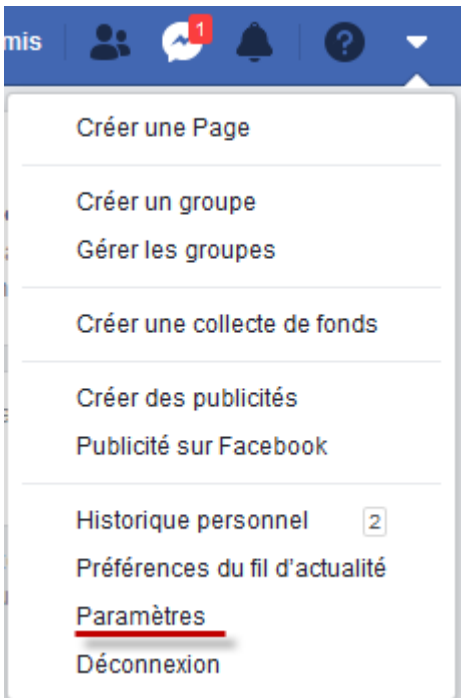

**E** Vidéos

#### C'est aussi ici que l'on se déconnecte du compte Facebook.

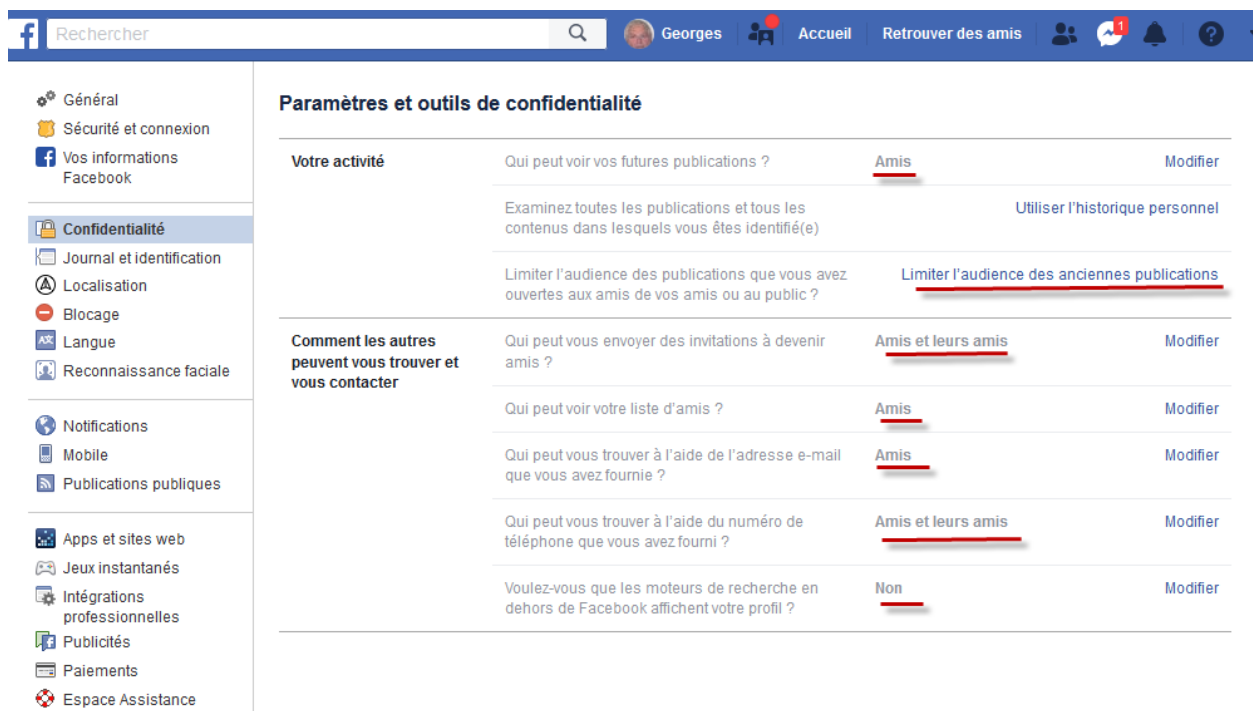

Le journal permet d'afficher ses publications. Et l'on voit encore la subtilité de Facebook qui essaie de deviner votre profil, en comparant avec celui de vos amis.

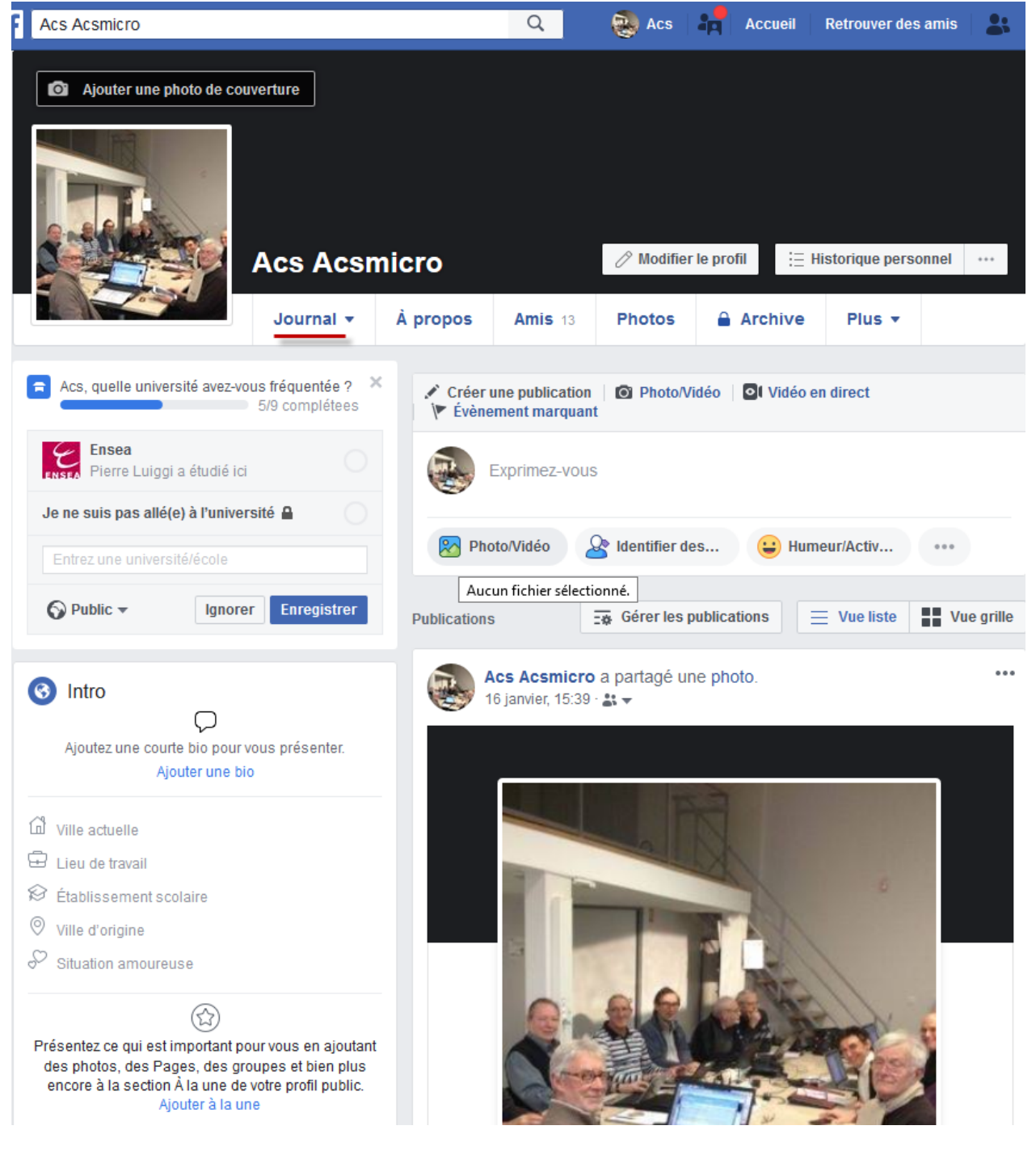

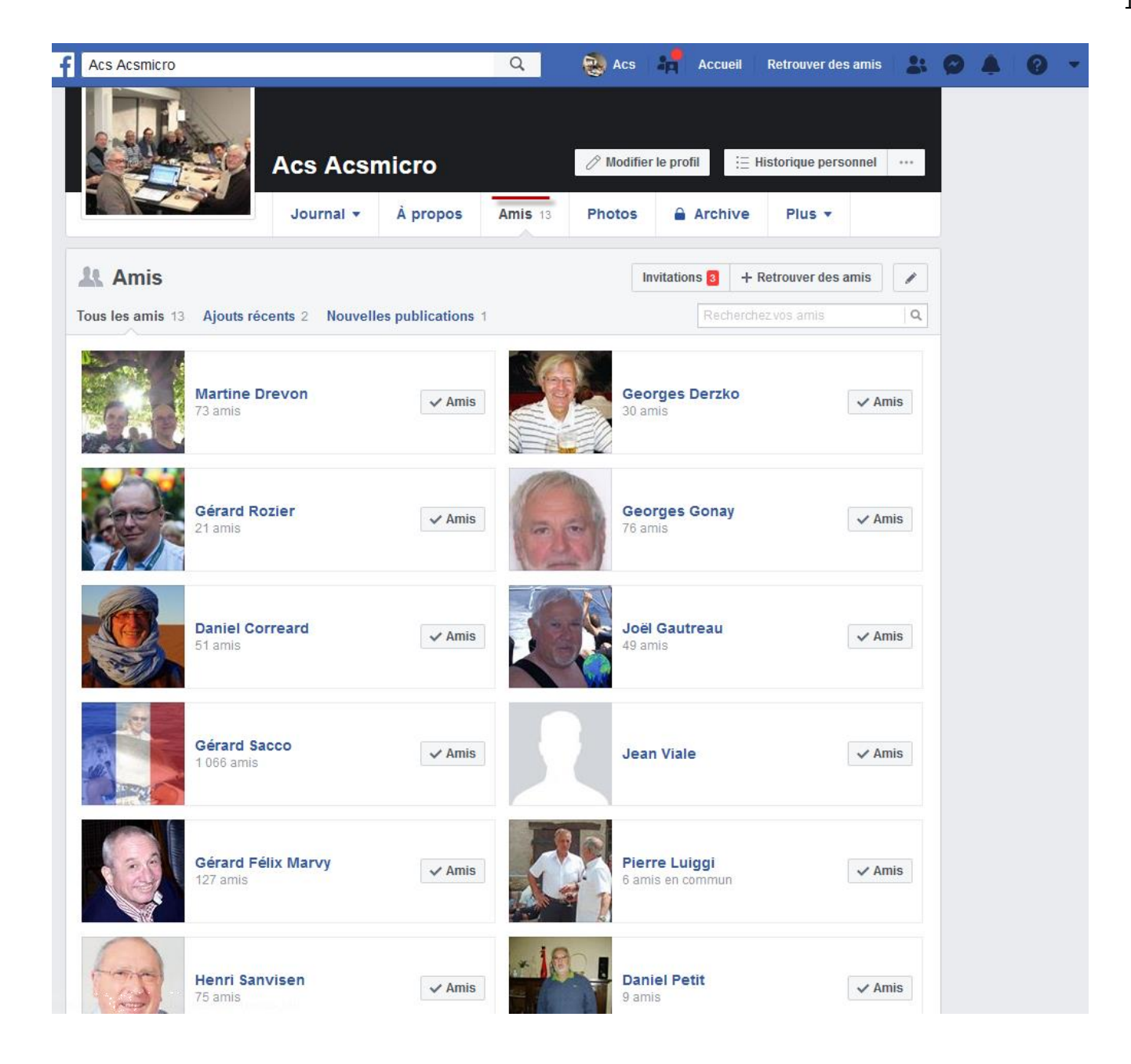

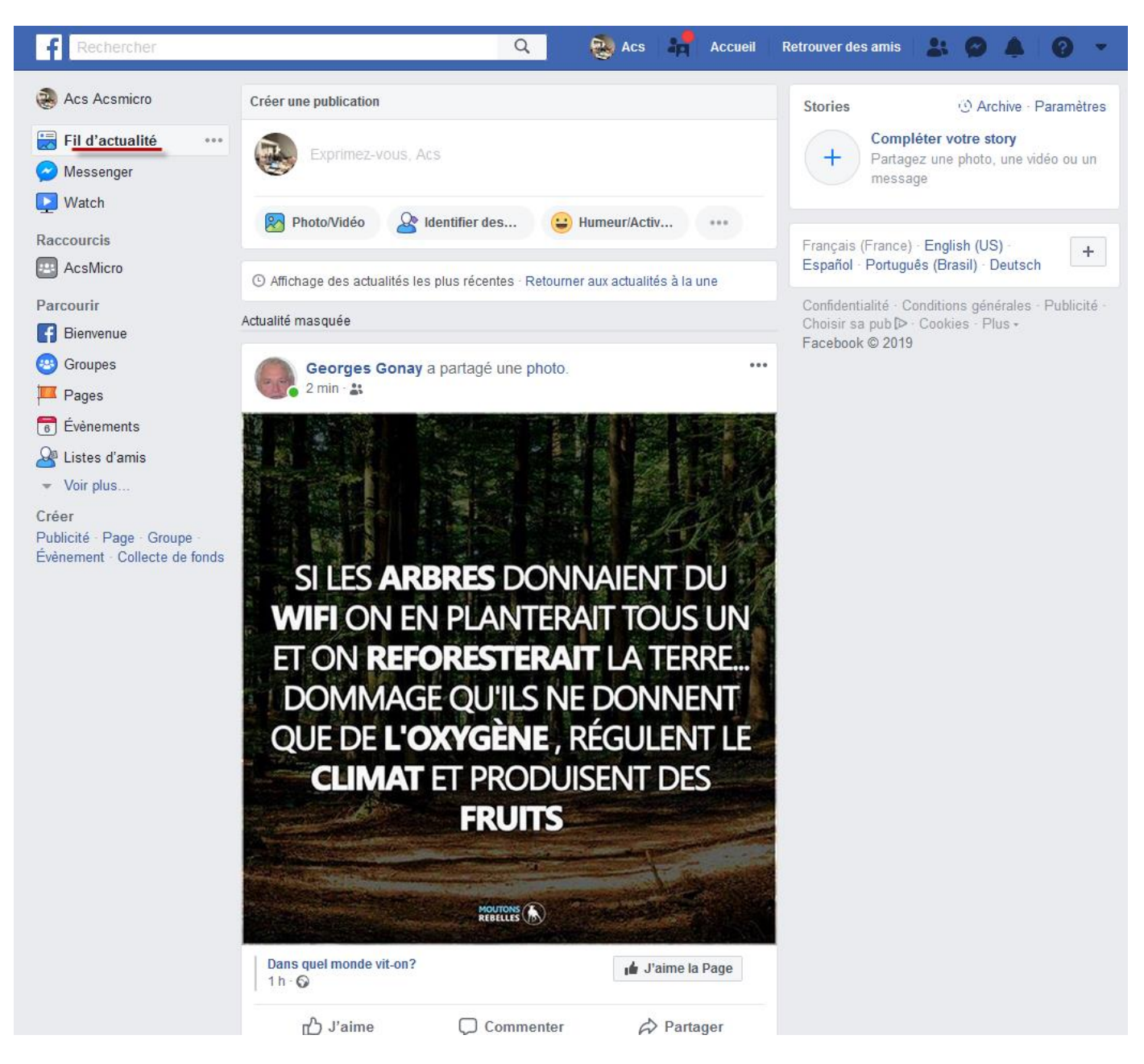

Fil d'actualité :

- clic sur plus récent
- à la une (ne pas utiliser)

A droite de l'écran, vous avez une fenêtre Story.

A oublier. Votre Facebook Story est une façon de partager avec vos amis des photos et des vidéos qui sont **disponibles pendant 24 heures**. C'est fun pour les gamins et inutile pour les séniors.

Clic sur l'icône Messenger du panneau vertical

Vous rentrez dans la messagerie Messenger intégrée à Facebook.

Mon conseil : Je préfère utiliser WhatsApp qui est la messagerie la plus prisée aujourd'hui.

Messager est à utiliser seulement pour répondre à des messages d'amis.

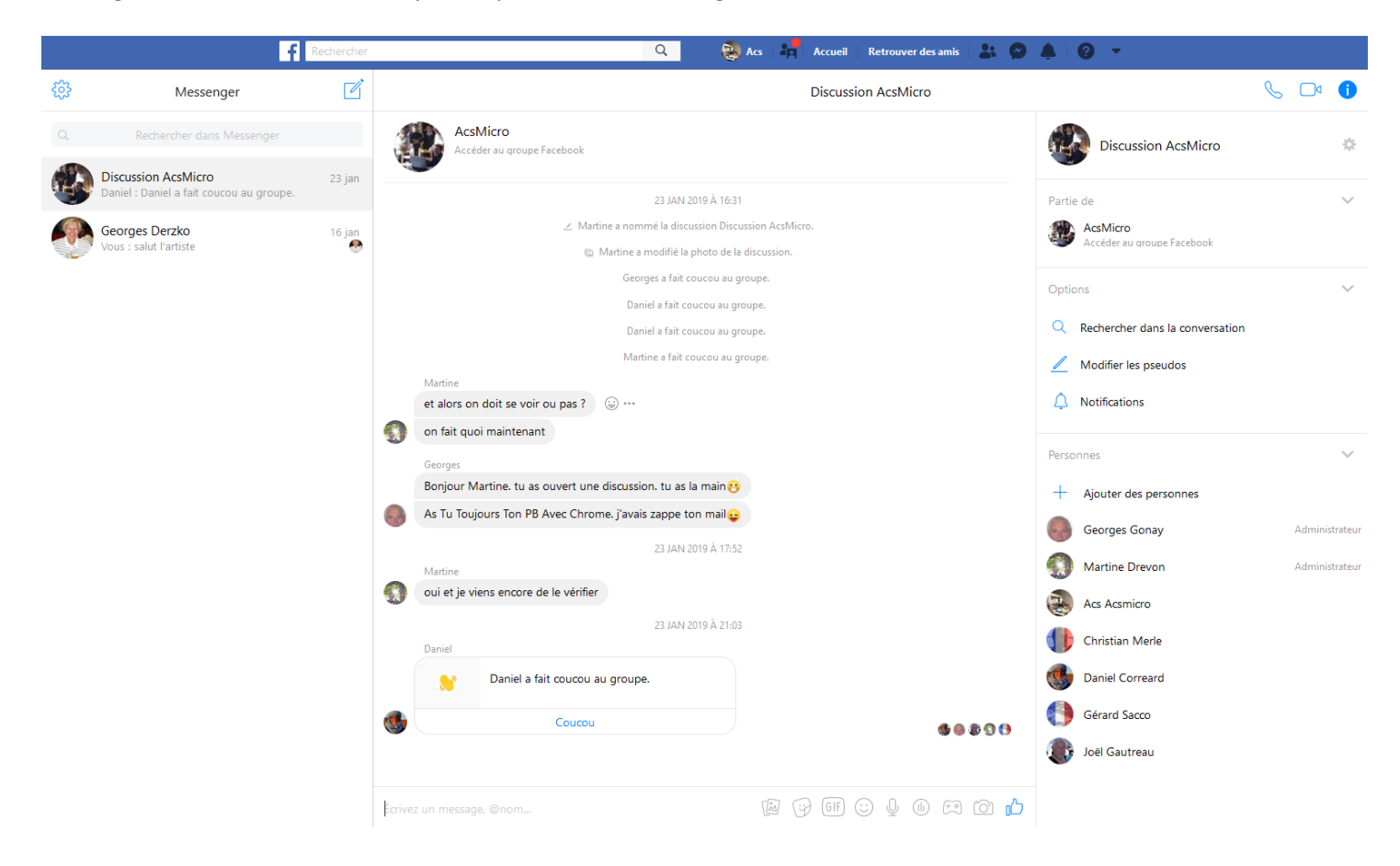

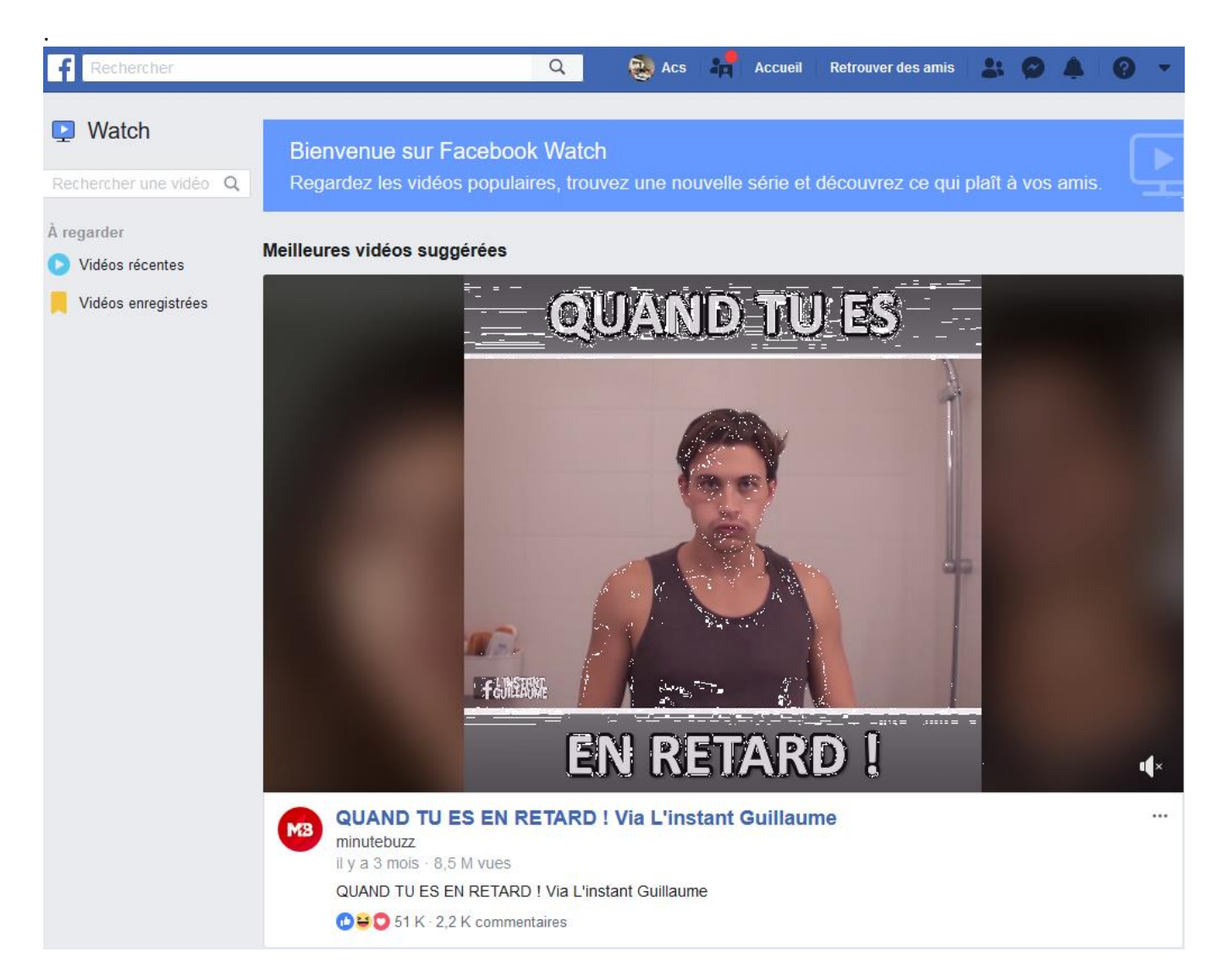

Création d'un groupe :

Je l'ai fait pour préparer le support de présentation, en le rendant secret.

Pour nous Séniors c'est un niveau inutile .

Ceci sert avec un niveau intensif de communication, ou si on a un trop grand nombre d'amis à gérer. Par exemple séparer le groupe boulot et le groupe amis.

**Le rendre secret** permet la suppression du bouton partager lors de la réception sur le mur des amis.

C'est quelquefois le cas. La solution de contournement :dans ce cas je fais un copier/coller et je publie à mon nom

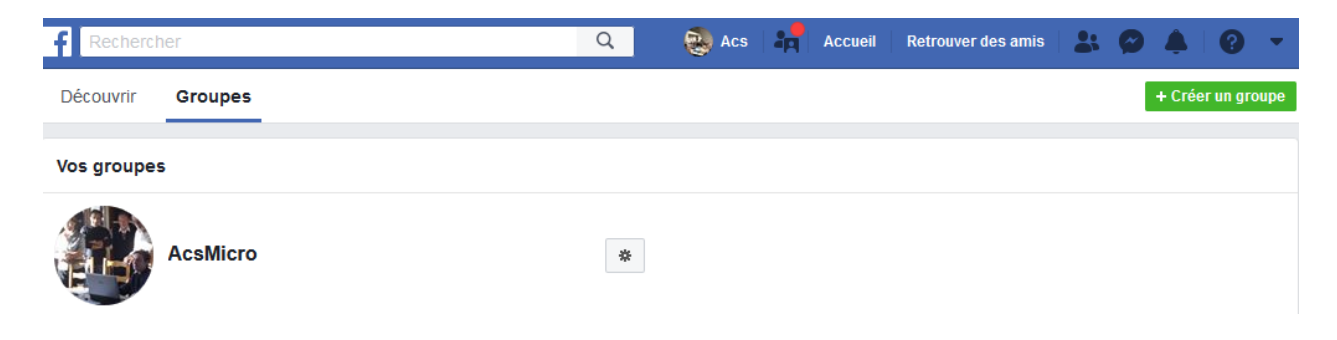

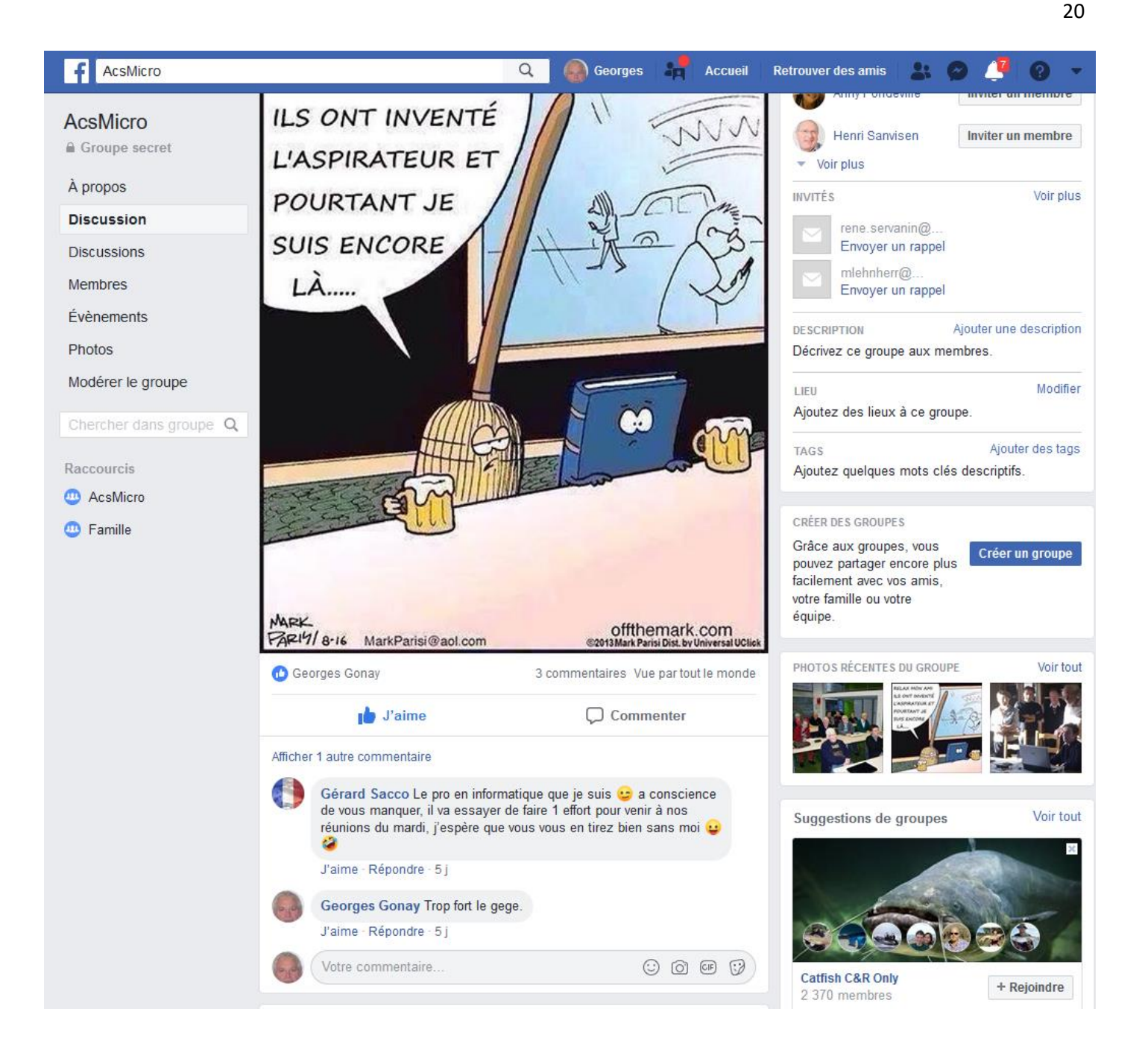

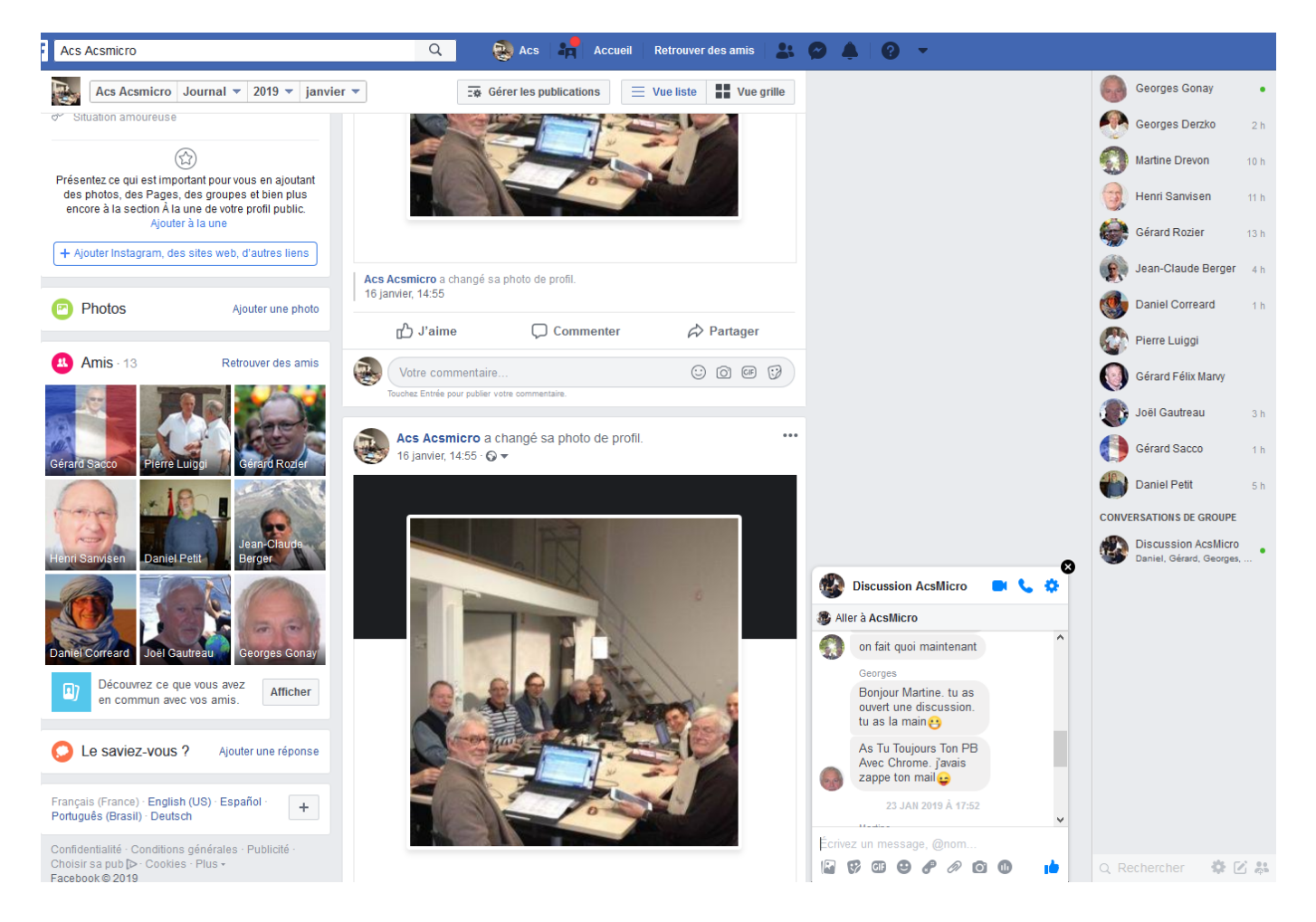

### **la nouvelle fonctionnalité de géolocalisation sociale de Facebook**

#### **Pour repérer ses amis à proximité, avec une appli universelle Android, Apple qui est utilisée par un grand nombre d'utilisateurs.**

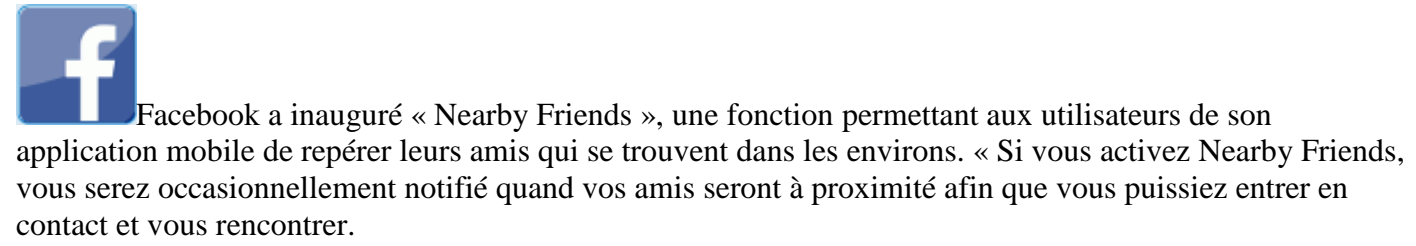

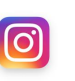

Présentation Instagram Comment créer un compte Instagram ?

- 1. Téléchargez l'application Instagram depuis l'App Store ou le Google Play Store (Android).
- 2. Une fois l'application installée, appuyez sur **o**pour l'ouvrir.
- 3. **Se connecter avec Facebook** pour vous inscrire avec votre compte Facebook.
- 4. Si vous vous inscrivez avec Facebook, vous serez invité(e) à vous connecter à votre compte Facebook si vous êtes déconnecté(e) à ce moment-là.
- 5. Voici l'écran d'accueil

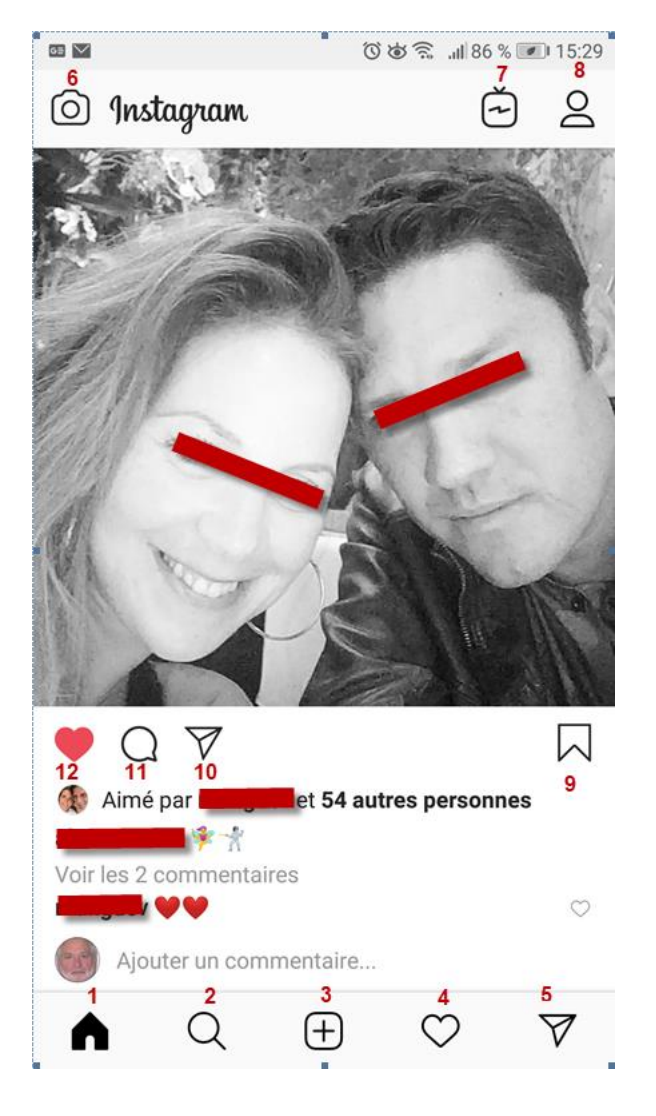

Les Icones :

- 1 : Mur, fil d'actualité
- 2 : Fonction recherche . Conseil ne pas utiliser
- 3 : rechercher photo dans gallery
- 4 : linker j'aime
- 5 : messagerie
- 6 : utiliser appareil photo/video
- 7 : regarder les videos proposées
- 8 : profil
- 9 : enregistrer post
- 10 : envoyer commentaire
- 11 : commentaire
- 12 : like j'aime

6- **Attention** : Notez que vos publications sont par défaut publiques. Mon conseil pour les séniors : protéger votre compte en en faisant un compte privé, touchez l'icône 8 ? Puis sur modifier le profil.

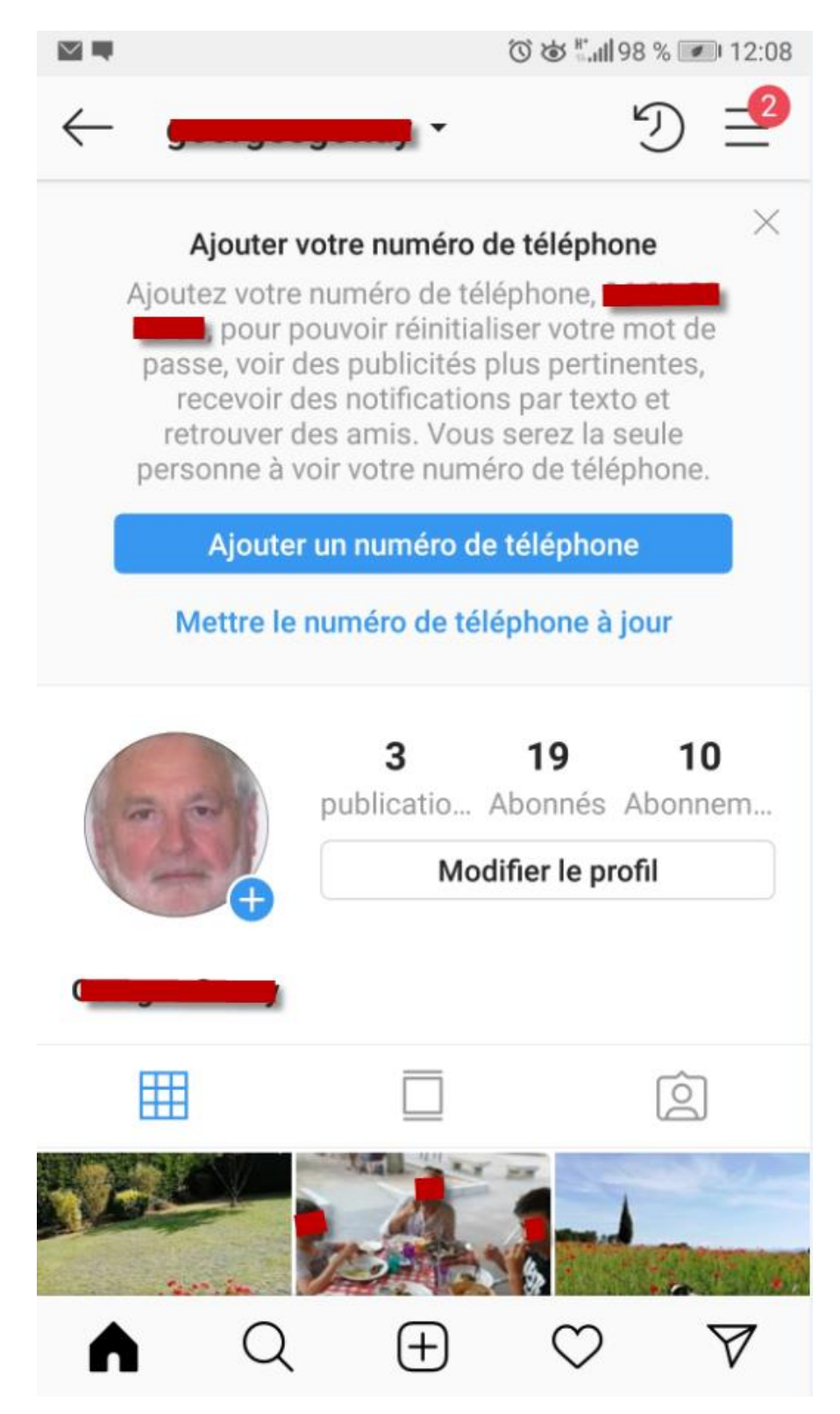

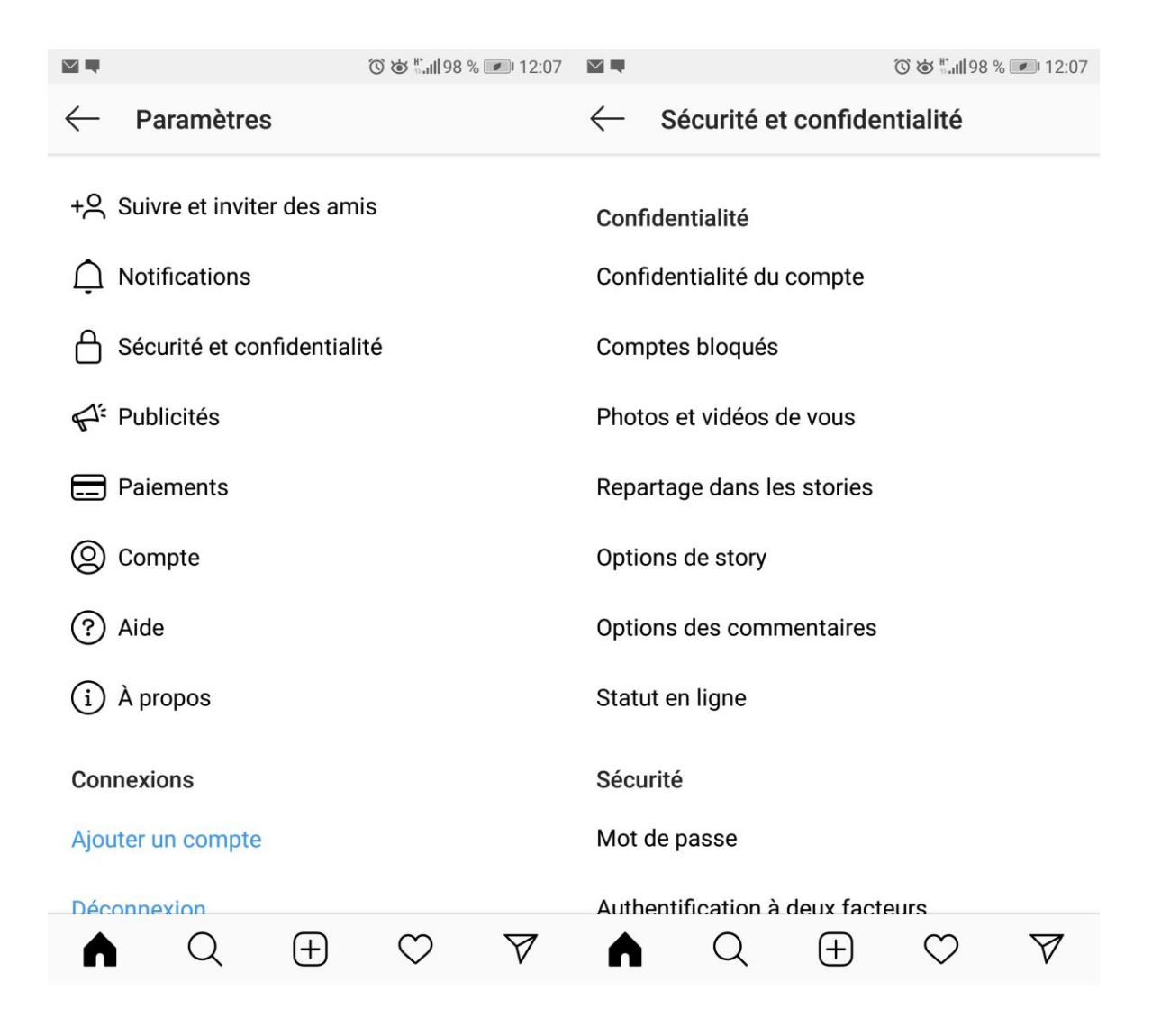

8- Pour publier une photo appui sur l'icone 6

**Appareil photo Instagram :** L'outil de prise de photo est l'atout majeur d'Instagram permettant d'afficher une mire pour mieux construire sa photo, d'activer le flash et de choisir l'appareil censé prendre le cliché (appareil de devant pour un selfie, de derrière pour une prise de vue normale). Une fois la photo prise, vous avez accès à des dizaines de filtres

Des outils de retouche permettent également de régler la luminosité, le contraste, la chaleur ou la saturation de vos clichés.

**Caméra Instagram :** En appuyant sur l'icône de caméra juste à côté du bouton de prise de photo, vous pourrez utiliser l'outil d'enregistrement de vidéos courtes. Puis, comme pour les photos, vous pourrez ajouter un filtre afin d'embellir votre vidéo ou lui donner un côté vintage.

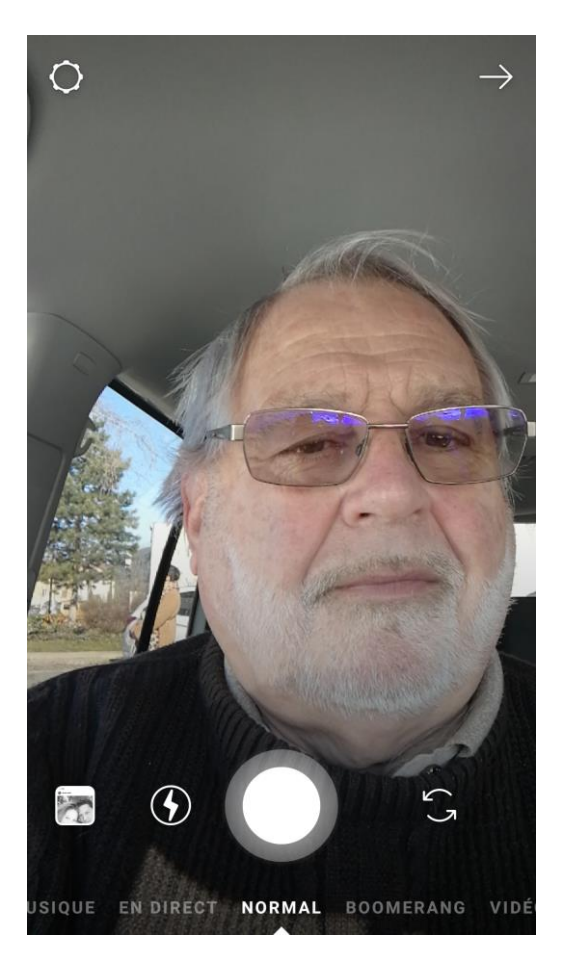

8- Pour publier à partir du répertoire Gallery appui sur l'icone 3

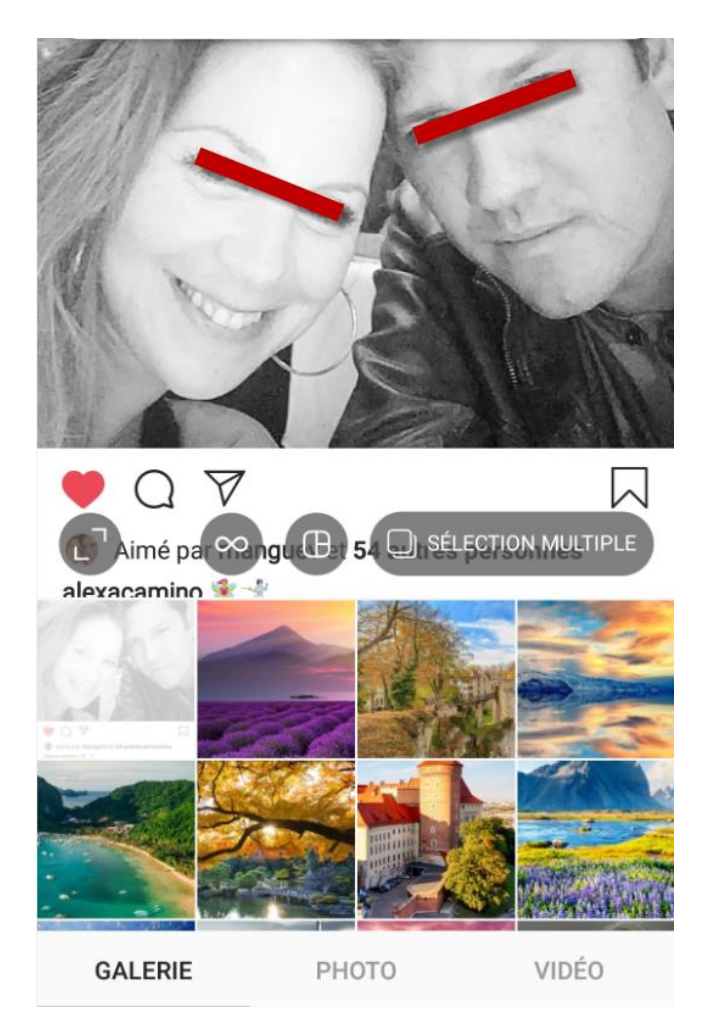

8- Pour enregistrer une publication qui vous plaît, **appuyez sur cette icônepour sauvegarder ce Contenu** (*photo ou vidéo*) dans un onglet privé sur profil Instagram. Et c'est tout !

9- Pour aller sur la messagerie instantanée appui sur l'icone 5

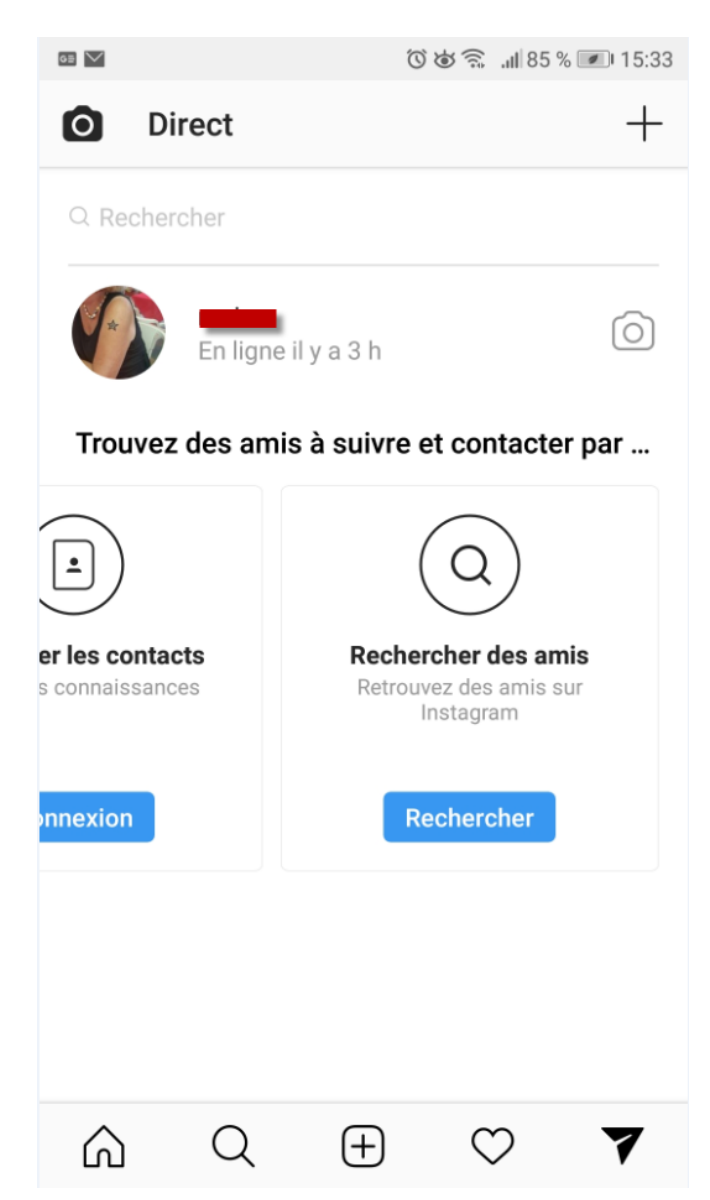

10- Envie de suivre un de vos amis ou un compte officiel d'artiste par exemple ? Rien de plus simple ! Il vous suffit de cliquer sur la loupe dans votre menu principal, un menu de recherche va alors s'afficher. Dans ce dernier, il vous sera possible d'effectuer une recherche par type de photo, hashtag ou par personnes (pseudo). cliquez simplement sur le bouton "S'abonner

6. Si Instagram est un réseau social avant tout pensé pour l'utilisation sur terminaux nomades (smartphones, essentiellement), il n'en demeure pas moins un service accessible sur un ordinateur.

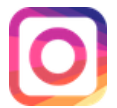

Le plugin Instagram par Alan Jiang est un addon de Firefox, qui présente la version Instagram de l'ordinateur de bureau, comme l'application mobile officielle.

Téléchargez-le plug-in directement depuis le Firefox ordinateur (ajout plugin) et- profitez de toutes les fonctionnalités de l'application Instagram sur votre bureau.

Lancez l'application en cliquant sur l'icône, et profitez d'une interface utilisateur propre et de style application mobile, affichée dans une fenêtre séparée.

Je l'utilise surtout pour regarder les photos sur un grand écran. Ce qui correspond à mon besoin.

Firefox plugin Instragram

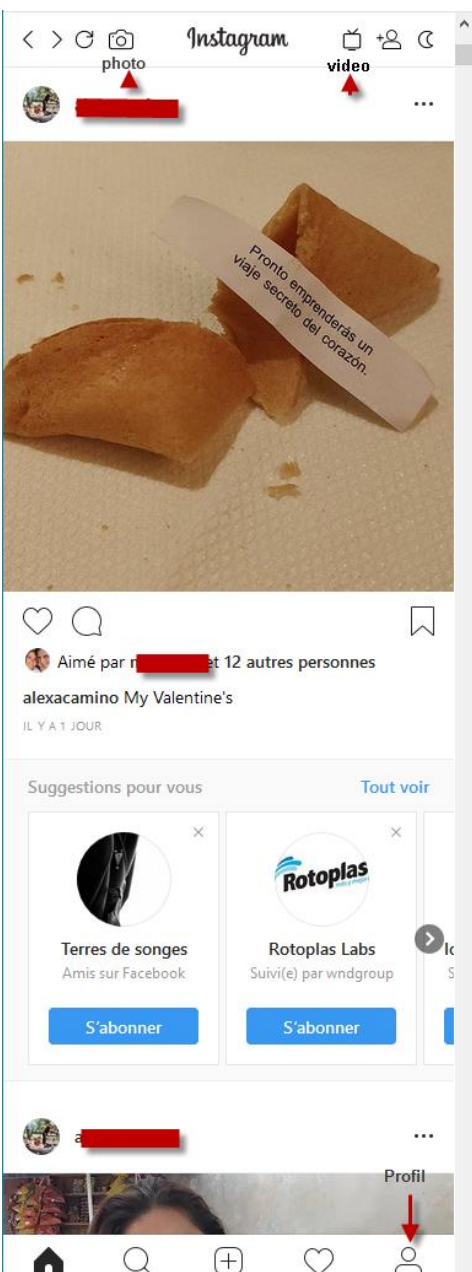

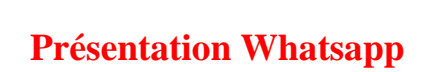

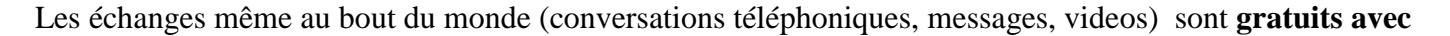

#### **Whatsapp**

Comment ça marche ? Whatsapp utilise la connexion Internet (4G ou WIFI) tout dépend de votre cas, c'est comme pour Viber ou Skype, vous ne pouvez pas envoyer un message tant que le téléphone/tablette ( avec carte sim) n'est pas connecté sur internet, si le message est envoyé hors connexion il sera mis en attente pour être envoyé une fois la connexion rétablie (vous devez renvoyer manuellement).

Ouvrez l'application une fois l'application téléchargée et installée.

Elle vous demande d'accéder aux contacts ( pré-requis avoir un fichier contacts Gmail propre et à jour), autorisez-la pour qu'elle puisse trouver vos amis sur WhatsApp.

Voilà maintenant c'est la procédure de **création de compte**, choisissez votre pays et tapez le numéro de votre téléphone

Une fois le numéro ajouté vous allez recevoir un message pour confirmer le numéro

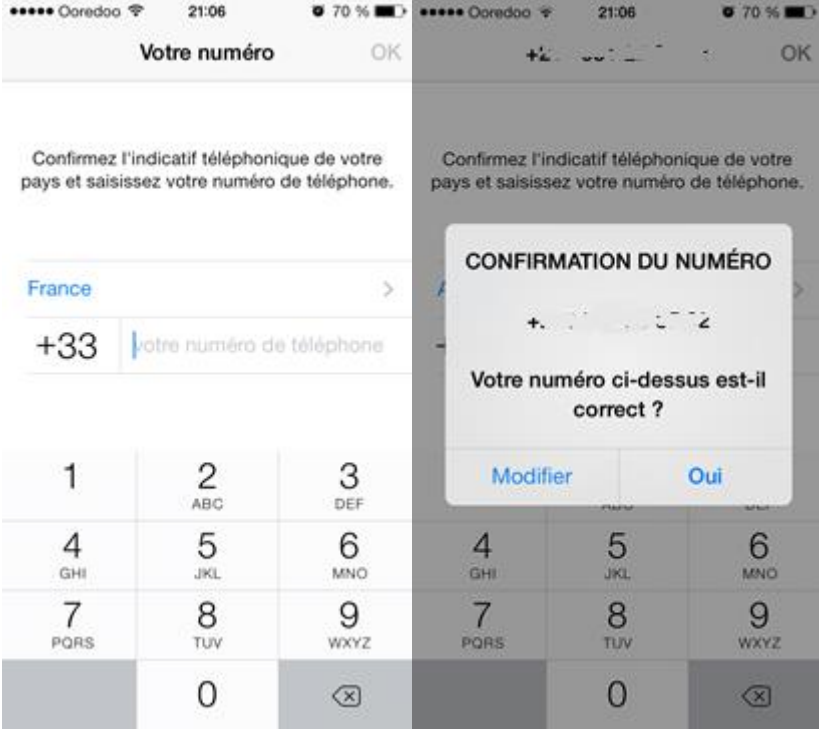

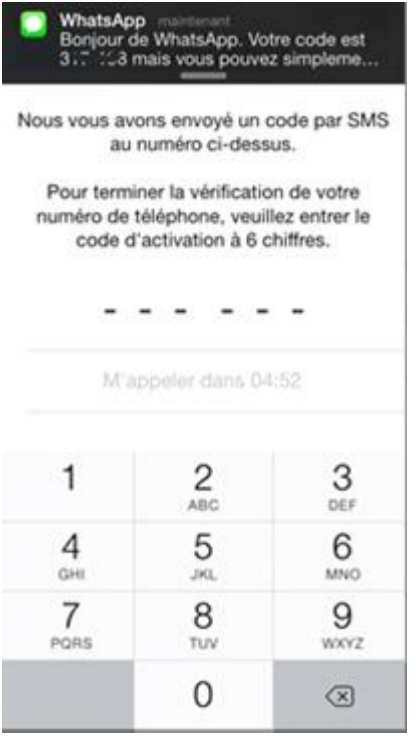

Vous pouvez aussi l'activer en cliquant sur le lien que Watsapp vous a envoyé dans le message c'est plus rapide, une fois le compte activé vous allez être redirigé vers une page pour ajouter votre photo de profil . Maintenant choisissez votre photo. Ultérieurement vous pourrez en changer.

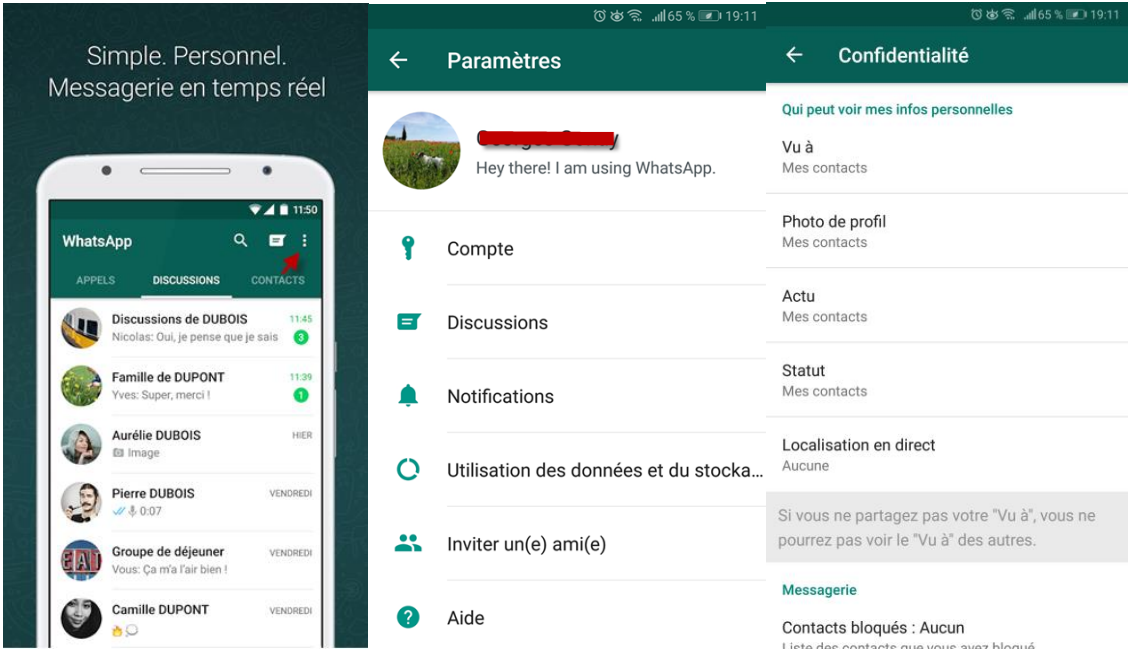

Appui sur les 3 points verticaux. Appui sur Compte. Appui sur photo de profil.

Utilisons WhatsApp. Si quelqu'un est accessible en direct son icone est vert. Il suffit de cliquer sur le nom. Sinon utiliser la loupe pour rechercher. On peut aussi envoyer un message

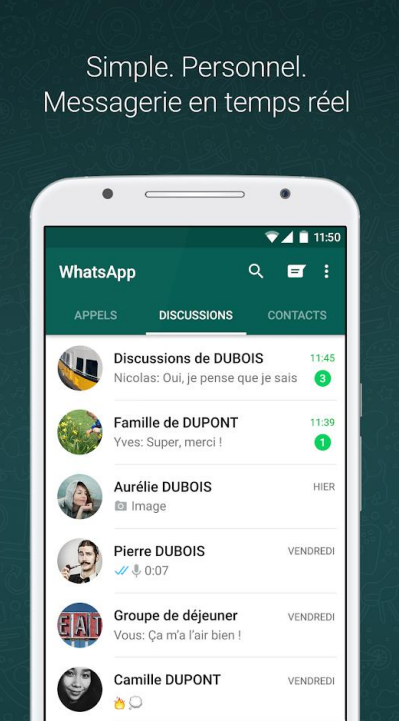

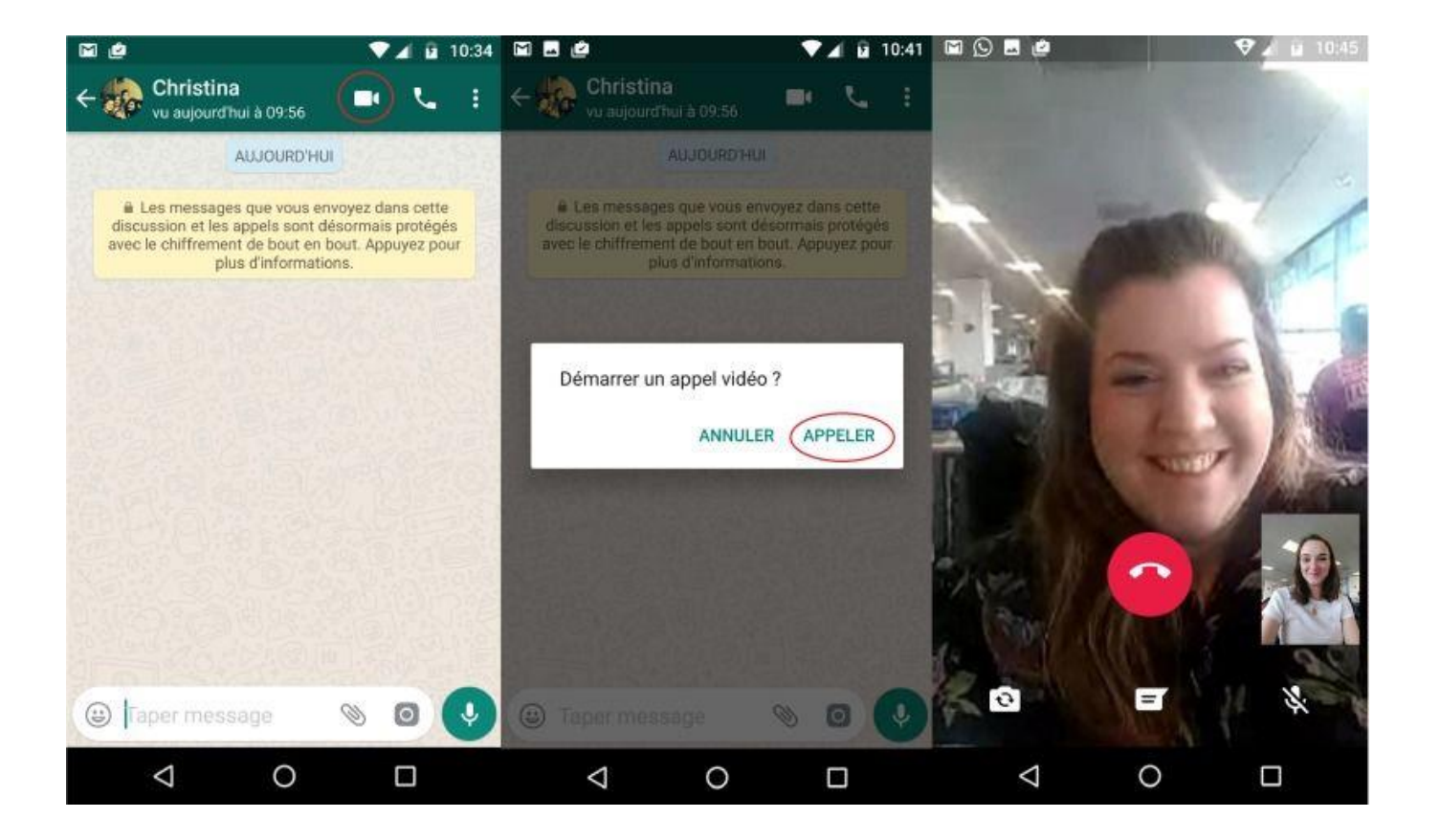

On peut également avec le commentaire envoyer

- des photos avec l'appareil photo ou la galerie ,
- des videos avec la galerie
- des fichiers audio,
- envoyer la localisation

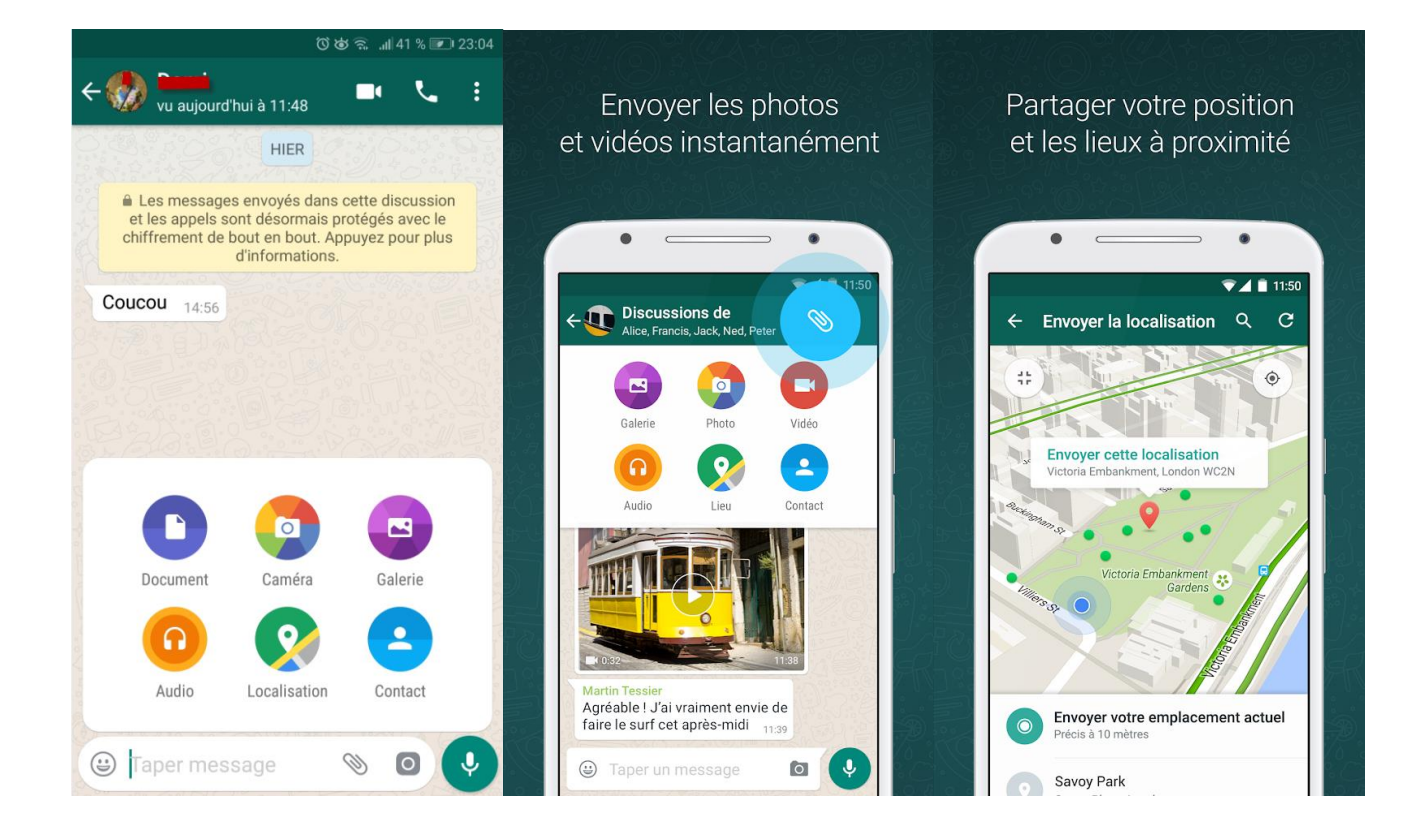

### **Présentation Youtube**

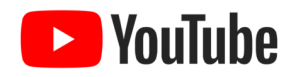

Vous pouvez utiliser ce réseau social appartenant à Google de deux façons :

- **Soit vous êtes un utilisateur occasionnel comme moi.** Vous avez récupérer un lien de video , par exemple par email. Et vous souhaitez regarder plus tard votre vidéo avec le logiciel **VLC** sans pour autant avoir une connexion à internet, il vous faudra la télécharger. Avec l'excellent logiciel YTD version gratuite ou Pro ( disponible au club).
- **Comment utiliser le logiciel gratuit You Tube Downloader ( YTD)**

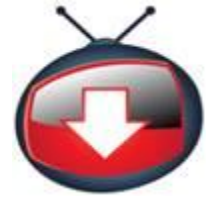

La version pro permet de convertir les vidéos automatiquement après leur téléchargement ou de coller plusieurs URL à la fois.

 Soit vous voulez devenir un vrai utilisateur et publier des videos, alors il faut vous inscrire à ce réseau Social, créer des videos et les publier. Voir le tuto ci-dessous : **Découvrir l'interface de Youtube**

# **Visionner une vidéo**

Si vous êtes sur le site YouTube, c'est, entre autres, pour visionner des vidéos. Vous allez découvrir ici les outils qui sont à votre disposition lorsque vous utilisez le lecteur vidéo.

Lorsque vous cliquez sur une vidéo (présentée sur la page d'accueil par exemple), vous obtenez la page de lecture (Figure 13.4). Bien entendu, cette page contient le lecteur vidéo avec les commandes de lecture classique, mais elle donne également d'autres informations.

- **O** Lecteur vidéo : l'élément central est le lecteur vidéo.
- **2** Infos : sous le lecteur vidéo sont indiquées des infos sur la vidéo, dont le titre de la vidéo, le nombre de vues et une zone contenant des informations détaillées.
- **8** Commentaires: tout le monde a une opinion, n'est-ce pas ? C'est également vrai sur YouTube, comme ailleurs. Vous trouvez donc un espace où les visiteurs laissent des commentaires. Il arrive même que le propriétaire de la chaîne se mêle à la discussion.
- Suggestions : sur le côté droit de l'écran, vous trouvez des propositions de vidéos. YouTube essaie de deviner quelles sont les vidéos qui peuvent vous intéresser en fonction de celle que vous visionnez et de votre historique.

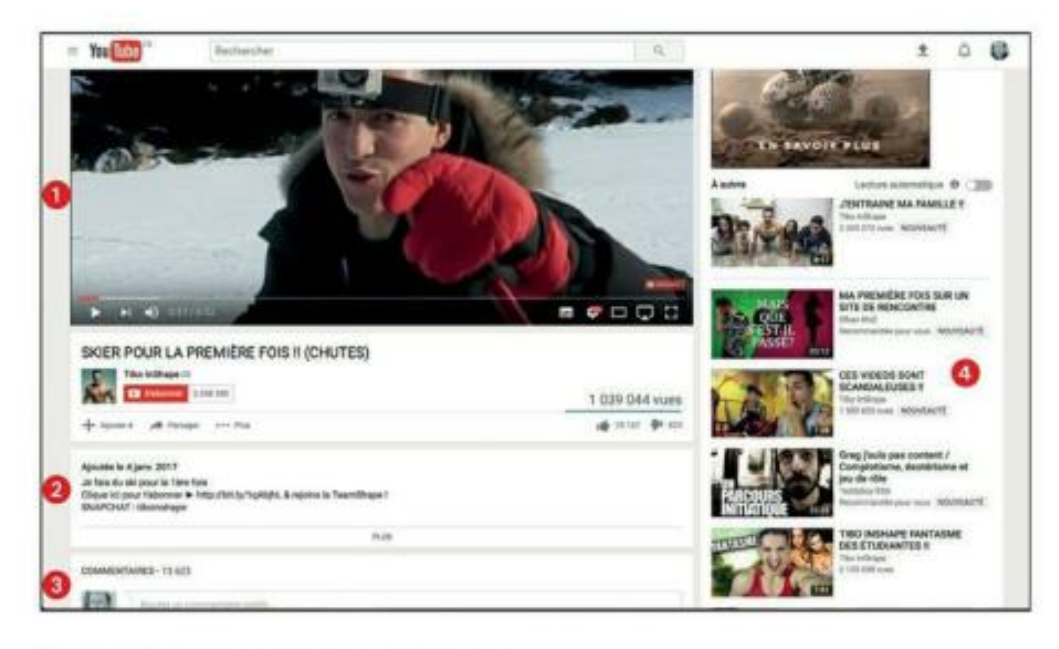

Figure 13.4 : La page de lecture d'une vidéo.

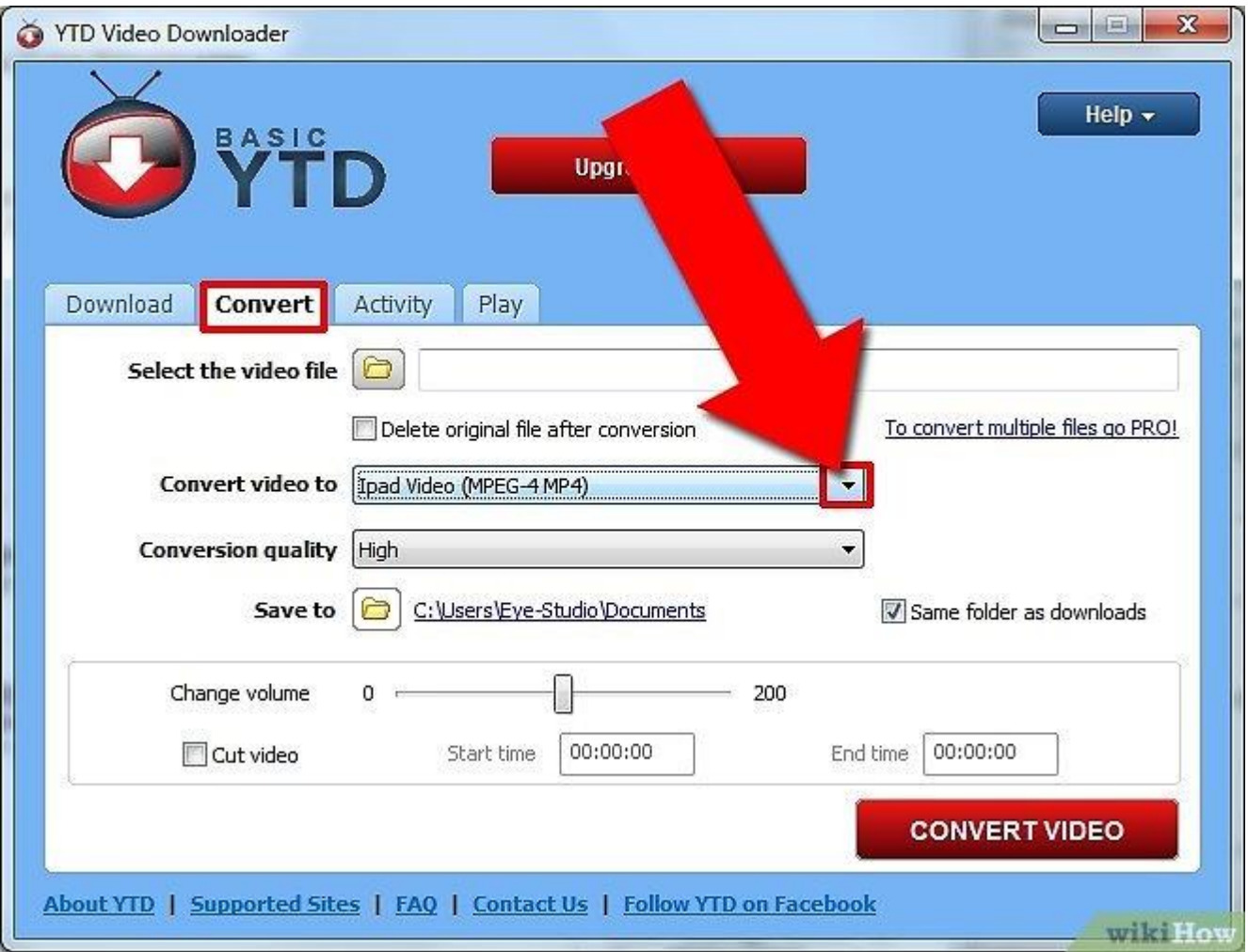

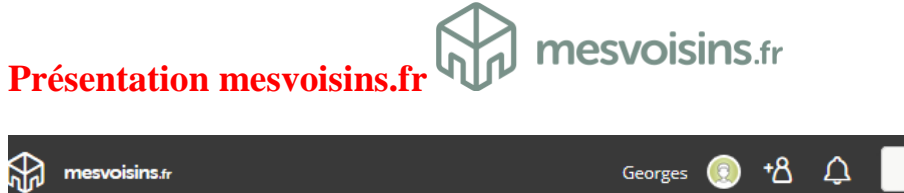

 $\Omega$ Rechercher un mot-clé. 倁 Page d'accueil  $\Omega$ Cliquez ici pour publier du contenu sur la page !  $\begin{bmatrix} 0 & 0 \\ 0 & 0 \end{bmatrix}$ Événements  $\frac{700}{101}$ **Petites annonces** Tassin Le Bourg - L'Aigas - Grand-Bois & autour de 冊 Commerces de proximité votre quartier Voisin·e·s actif·ve·s 1347 **a**<sup>8</sup> Groupes **Messagerie**  $\boxtimes$ Publications: Tous les contenus Filtrer les publications  $\nabla$ යු Vos voisin·e·s Offrir . Aide & service  $\odot$ Votre quartier ௲ **Baby-sitting** de Renaud D. du quartier « Saint-Genis-les-Ollières » +8 Inviter des voisin·e·s

### **Annexe**

# **Les réseaux sociaux généralistes**

### **Facebook**

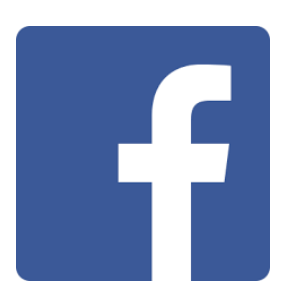

Il est de loin le réseau social plus utilisé sur la planète avec un nombre d'utilisateurs actifs dépassant les2 milliard par mois !

Il permet de créer facilement un réseau avec vos amis, votre famille, mais également de promouvoir votre entreprise et marque via les publicités Facebook.

Il offre également la possibilité d'accéder à différentes applications Facebook ayant pour but de vendre des produits en ligne.

Facebook génère plus de 15 milliards de Dollars (USD) de chiffre d'affaires tous les ans.

Facebook est disponible dans le monde entier mais reste bloqué dans certains pays .

**Visiter le réseau social** [Facebook](http://www.facebook.com/)

#### **QQ**

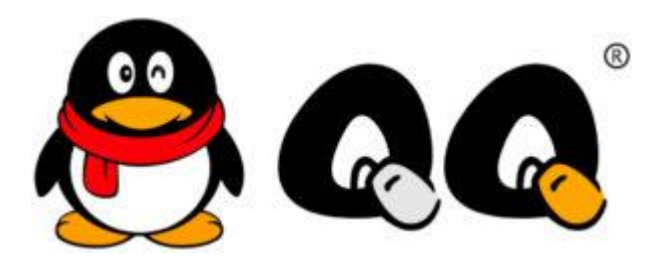

QQ (officiellement Tencent QQ) est un réseau social chinois basé sur une messagerie instantanée.

Il est actuellement utilisé par plus de 850 millions d'utilisateurs dans plus de 80 pays.

Vous pouvez l'utiliser pour communiquer avec vos amis à l'aide de messages, appels vidéo ou audio.

QQ propose un traducteur intégré permettant ainsi de traduire votre discussion dans une langue souhaitée.

QQ offre également la possibilité d'effectuer des transactions financières grâce à sa monnaie virtuelle « Q Coin ».

#### **Visiter le réseau social** [QQ](http://www.qq.com/)

#### **Instagram**

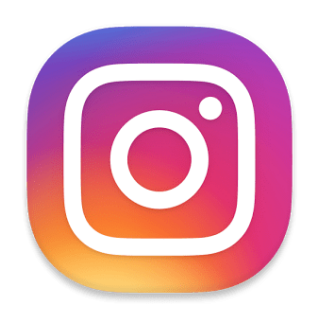

Instagram a été lancé dans le principal but de proposer du partage de photos et vidéos.

Ce réseau social vous permet ainsi de capturer les meilleurs moments de votre vie avec l'objectif de votre smartphone ou appareil photo et de travailler vos photos grâce aux multiples filtres proposés sur Instagram.

Vous pouvez alors publier facilement vos photos sur d'autres réseaux sociaux connus, comme Facebook et Twitter.

Instagram est maintenant la propriété de Facebook et compte désormais plus de 700 millions d'utilisateurs actifs. C'est le réseau social qui est le plus évolutif .

#### **Visiter le réseau social** [Instagram](https://www.instagram.com/)

### **Twitter**

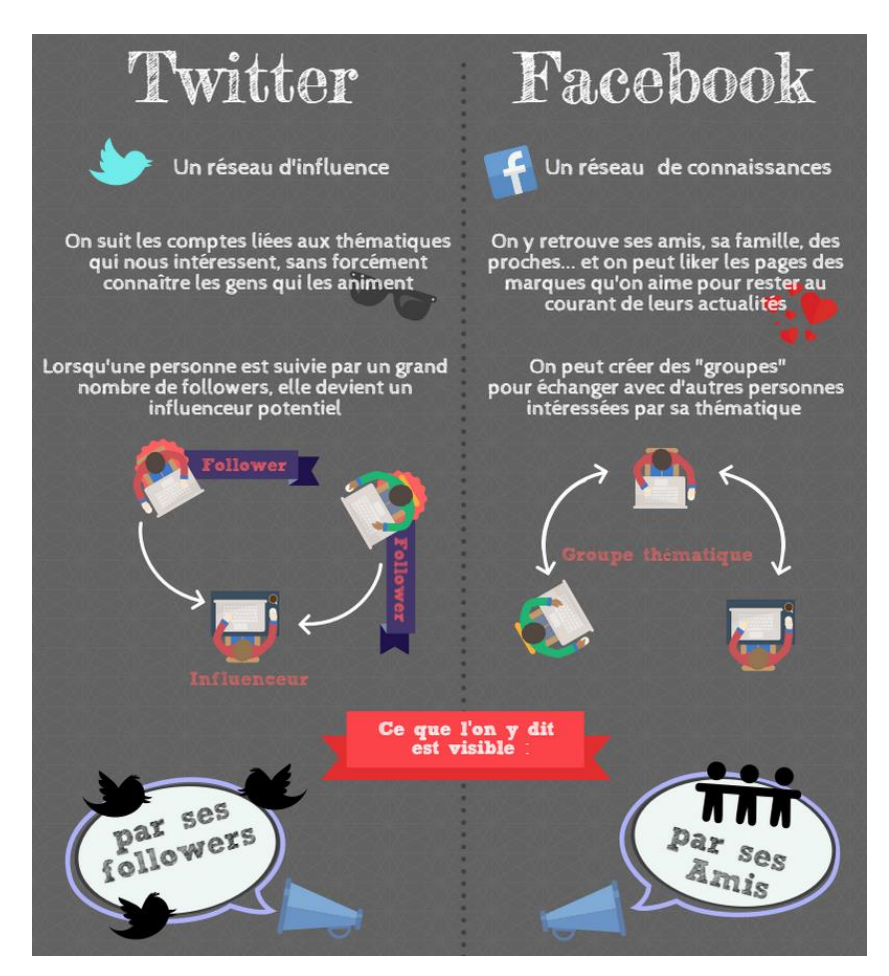

Twitter est mieux connu en tant que portail de nouvelles fraîches…à viraliser. Facebook contraste lui, en se positionnant comme le réseau des « relations humaines ». La dimension symbolique du « J'aime » n'est pas sans raison. Les particuliers et entreprises annoncent généralement des histoires chaudes, des promotions ou nouvelles buzz critiquées sur Twitter.

Ce réseau social vous permet de tweeter !

Les tweets sont ces fameux messages courts (maximum de 280 caractères) avec utilisation des # (hashtag).

Le tweet peut ainsi être partagé et repartagé de manière illimitée.

la durée de vie d'un post. Sur Facebook, elle est de 15h versus 4h pour Twitter. Il faut donc être particulièrement réactif sur twitter. **Je conseille donc Facebook pour nous les Séniors**

Twitter comptabilise 6.6 millions d'abonnés français, et 288 millions utilisateurs au niveau mondial. Quant à Facebook, il regroupe 26 millions d'abonnés français et 1.39 milliards au niveau mondial. C'est donc un réseau social bien plus utilisé que Twitter !

#### **Visiter le réseau social [Twitter](https://twitter.com/)**

#### **Google+**

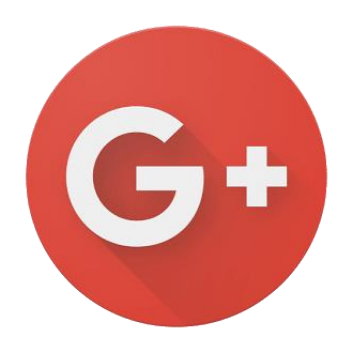

Réseau social de Google uniquement professionnel ( la partie grand public a été abandonnée) utilisé par environ 300 million d'utilisateurs actifs, il permet d'agrandir votre cercle de connaissances et de partager vos publications, messages, photos, videos etc.

Il vous donne également la possibilité d'utiliser son outil de vidéo conférence via « Hangouts » et de promouvoir votre entreprise, produits et services grâce aux pages Google+ Business.

**Visiter le réseau social** [Google +](https://plus.google.com/)

#### **Snapchat**

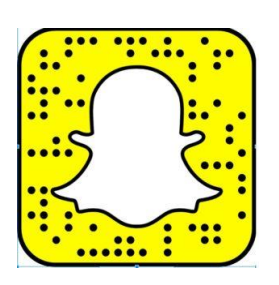

Snapchat est une plateforme de messagerie qui vous permet de discuter avec vos amis en utilisant des images.

Vous pouvez explorer les actualités et histoires en temps réel se déroulant dans le monde entier.

Aujourd'hui environ 200 millions d'utilisateurs sont actifs sur Snapchat.

Disponible en plus de 15 langues.

**Visiter le réseau social [Snapchat](https://www.snapchat.com/)**

### **Les réseaux sociaux de forums thématiques**

**Baidu Tieba** 

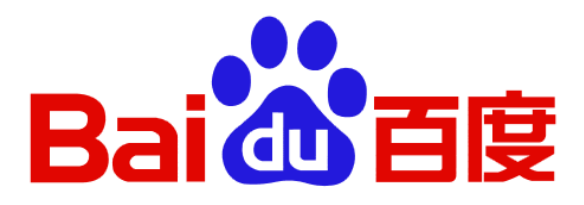

Propriété du géant chinois [Baidu,](https://www.drujokweb.fr/blog/10-choses-sur-baidu/) ce réseau social, mondialement connu sous le nom de Postbar est un réseau de forums.

Il est directement lié aux recherches effectuées sur le moteur de recherche Baidu.

Il vous permet de créer des groupes de réseaux sociaux (forums thématiques) sur le sujet de votre choix ou de rejoindre un groupe existant.

Toujours en utilisant la barre de recherche Baidu.

Baidu Tieba compte 300 million d'utilisateurs actifs par mois.

### **Visiter le réseau social [Baidu Tieba](http://tieba.baidu.com/)**

# **Les réseaux sociaux types Questions/Réponses**

Yahoo Questions / Réponses

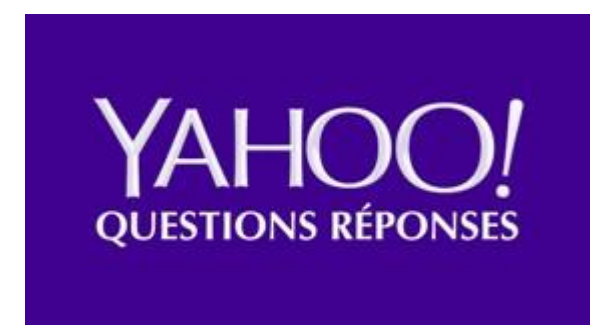

Ce réseau social permet l'échange entre ses membres via des questions et des réponses.

Les meilleures réponses sont mises en avant grâce à un système de votes attribués par les utilisateurs.

**Visiter le réseau social [Yahoo Questions Réponses](https://fr.answers.yahoo.com/answer)**

# **Les réseaux sociaux mobiles avec appels vocaux**

**WhatsAPP**

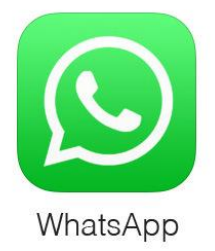

Facebook a decidé d'acquérir ce réseau social en 2014.

Il s'agît d'une plateforme de messagerie instantanée permettant de chater en privé ou dans des groupes d'amis.

Il permet entre autres de passer des appels gratuits entre utilisateurs de WhatsAPP.

Il compte aujourd'hui 1 milliards d'utilisateurs dans le monde entier.

**Visiter le réseau social [WhatsApp](https://www.whatsapp.com/)**

**Skype**

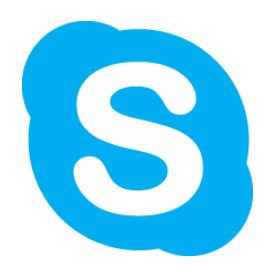

Skype est la propriété de Microsoft. Et depuis est en perte de vitesse au profit de whatsapp

La force de Skype est sa capacité à gérer de manière stable les communications par VoIp permettant ainsi de parler avec vos interlocuteurs via un microphone et une webcam où que vous vous trouviez et avec possibilité d'organiser des conversation à plusieurs grâce à sa fonctionnalité de conférence web.

L'utilisation des messages instantanée est bien entendu possible.

Tous les appels de Skype à Skype sont gratuits, et ceux à destination de mobiles ou téléphones fixes sont crédités directement sur votre compte bancaire via le système « Skype Credit ».

Skype compte aujourd'hui plus de 300 millions d'utilisateurs actifs.

#### **Visiter le réseau social [Skype](https://www.skype.com/fr/)**

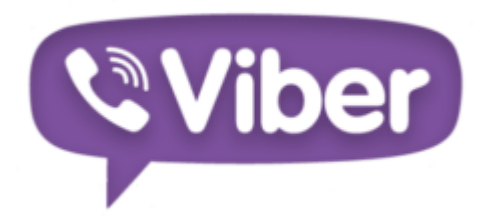

Viber est une plateforme sociale disponible en plus de 30 langues. Mais est en perte de vitesse au profit de whatsapp

Elle permet d'échanger des messages instantanés et de communiquer par message vocal.

Elle offre également la possibilité de partager des photos, vidéos et messages audios.

Grâce à sa fonctionnalité appelée « Viber Out », vous pouvez également appeler des non utilisateurs de Viber.

Viber est utilisé par 250 millions d'utilisateurs tous les mois.

**Visiter le réseau social [Viber](https://www.viber.com/fr/)**

# **Les réseaux sociaux professionnels**

### **Linkedin**

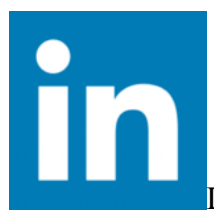

LinkedIn est l'un des réseaux sociaux professionnels les plus utilisés dans le monde entier.

Il est disponible en plus de 20 langues.

Cette plateforme vous permet de grossir votre réseau et d'entrer en contact avec toute sortes d'entreprises, de recruter des candidats pour votre offre d'emploi et bien plus.

Il compte plus de 400 millions d'utilisateurs dont plus de 100 millions sont actifs tous les mois.

**Visiter le réseau social [Linkedin](https://www.linkedin.com/)**

#### **Viadeo**

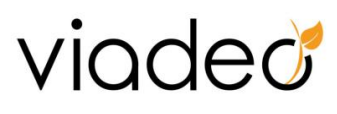

Viadeo est un réseau social professionnel principalement utilisé en Europe.

Il permet faire de créer des relations ayant pour but de trouver des partenaires, clients, employés, employeurs, etc.

Existe en 7 langues et utilisé par plus de 50 millions de membres.

**Visiter le réseau social [Viadeo](http://www.viadeo.com/)**

# **Réseaux sociaux de partage de photos**

#### **Snapfish**

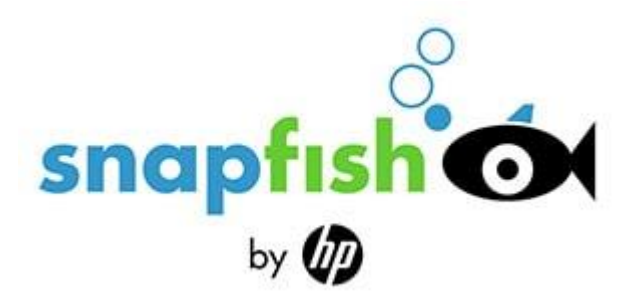

Snapfish est une plateforme de partage de photos qui permet à ses utilisateurs d'uploader et stocker un montant illimité de photos.

Avec plus de 250 millions d'utilisateurs dans le monde entier.

Snapfish possède plus 5 milliards de photos stockées en ligne…

…soit 12 petabytes de données!

**Visiter le réseau social [Snapfish](https://www.snapfish.com/)**

#### **Pinterest**

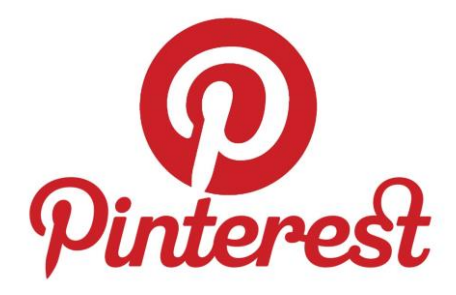

Média social très connu permettant le partage et marque page de photos et visuels graphiques.

Il est ainsi une source intéressante pour obtenir de nouvelles idées pour vos projets que cela soit lié à des tâches de bricolage, de décoration, d'idées de voyages etc.

La communauté Pinterest compte à présent 100 millions d'utilisateurs actifs tous les mois, avec une tendance plutôt féminine.

#### **Visiter le réseau social [Pinterest](https://fr.pinterest.com/)**

#### **Flickr**

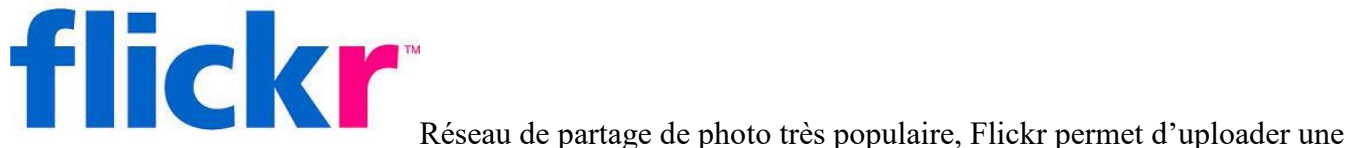

quantité élevée d'images de très hautes qualité prises par des photographes ou personnes qui aiment la photographie.

Flickr est également une plateforme efficace pour la gestion et partage des photos sur le Web.

Ce réseau social compte plusieurs millions de dépôt de photos par jour.

**Visiter le réseau social [Flickr](https://www.flickr.com/)**

# **Les réseaux sociaux collaboratifs**

**Wikipedia**

# **Réseaux sociaux dédiés aux voyages**

#### **Wayn**

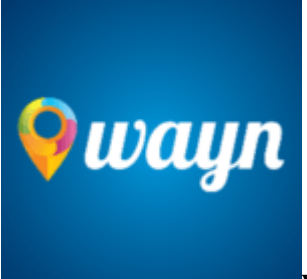

Wayn est un réseau social dédié au voyage et mode de vie.

Il permet à ses utilisateurs de:

- découvrir des destinations,
- savoir quoi y faire
- et rencontrer des personnes ayant le même état d'esprit pour partager des expériences.

**Visiter le réseau social [Wayn](http://www2.wayn.com/)**

### **TravBuddy**

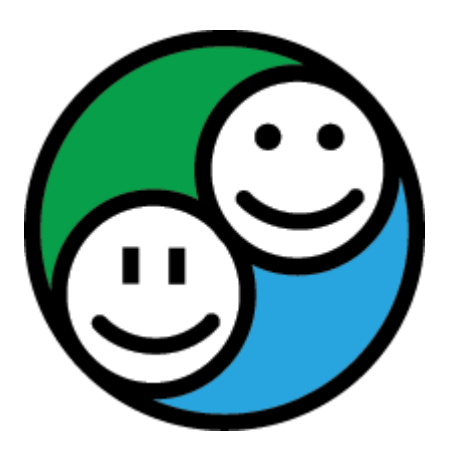

TravBuddy a pour but de connecter les voyageurs entre eux.

- Il permet à ses utilisateurs de:
- trouver des co-voyageurs,
- créer des blogs de voyages,
- uploader des photos de voyages,
- donner des avis sur des bars, restaurants, hôtels et attractions.

**Visiter le réseau social [TravBuddy](http://www.travbuddy.com/)**

# **Réseaux sociaux dédiés aux Vidéos**

### **Youtube**

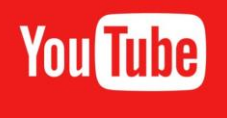

YouTube est le plus gros réseau social de partage de videos sur la planète.

Il permet à ses utilisateurs d'uploader et partager des videos, voir des videos, laisser des commentaires et aimer les videos.

Ce réseau est disponible dans le monde entier (même si bloqué dans certains pays).

Il permet de créer des chaines Youtube afin de diffuser des vidéos à votre audience.

**Visiter le réseau social [Youtube](https://www.youtube.com/)**

### **Dailymotion**

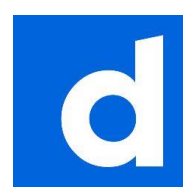

Dailymotion est une sorte de Youtube à la française, cocorico!

Il propose les mêmes fonctionnalités qui sont:

– l'ajout de vidéos,

– le partage,

– l'ajout de commentaires etc.

**Visiter le réseau social [Dailymotion](http://www.dailymotion.com/fr)**

# **Réseaux sociaux pour retrouvailles**

### **Copains d'Avant**

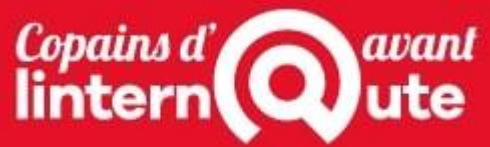

Avec plus de 15 millions de membres, Copains d'avant est un réseau social qui permet à ses utilisateurs de retrouver des anciens camarades ou copains d'enfances.

il permet également la recherche par photo de classe et par établissement.

**Visiter le réseau social [Copains d'Avant](https://copainsdavant.linternaute.com/)**

#### **Trombi**

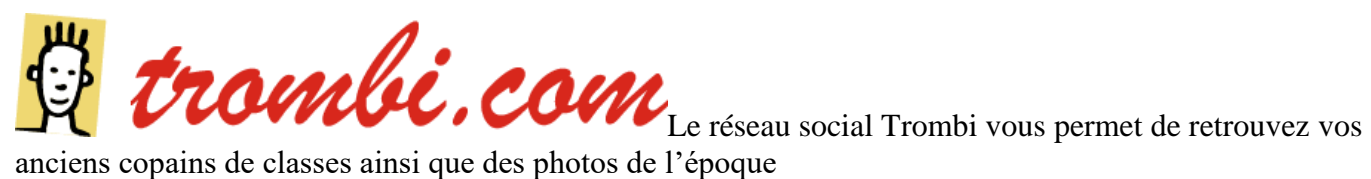

anciens copains de classes ainsi que des photos de l'époque

**Visiter le réseau social [Trombi](http://www.trombi.com/)**

### **MyHeritage**

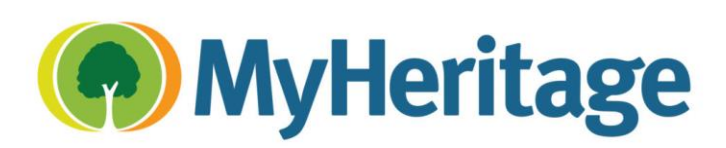

Il s'agît d'une plateforme sociale dédiée à la

généalogie, déclinée en 42 langues.

Le but étant de créer des arbres généalogiques, uploader des photos de famille et se balader de branche en branche afin de gérer l'historique et les photos de famille.

Peut être utilisé pour retrouver ses ancêtres et avoir plus d'informations à leur sujet ou pour créer des relations avec des membres de votre famille que vous ne connaissiez pas.

**Visiter le réseau social [MyHeritage](https://www.myheritage.fr/)**

# **Réseaux sociaux pour pré adolescents, adolescents et jeunes adultes**

#### **LiveJournal**

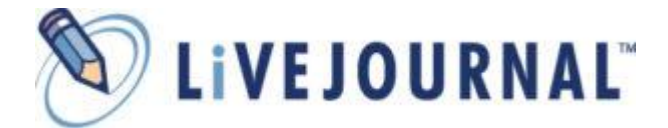

LiveJournal permet à ses utilisateurs de maintenir un blog ou journal intime.

Ce réseau social est proposé en 31 langues.

**Visiter le réseau social [Livejournal](http://www.livejournal.com/)**

#### **Renren**

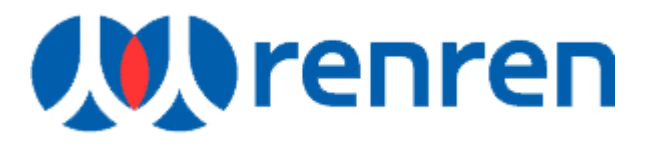

Renren est un réseau social chinois.

Il a été très populaire auprès des jeunes de part sa similitude avec Facebook, puisque qu'il permet également aux utilisateurs de se connecter facilement avec les autres, partager rapidement ses pensées et publications et même mettre à jour votre humeur.

Il existe plus de 30 millions d'utilisateurs actifs tous les mois.

**Visiter le réseau social [Renren](http://www.renren.com/)**